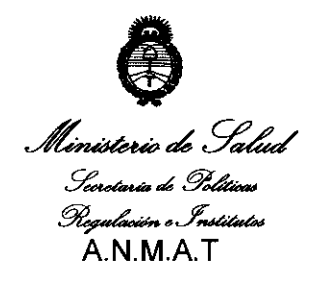

~,¿ • .\_9',.¿;¿ *"2011:* **Jfño** *áe['Tra6ajo ([)ecente,* **fa** *Safuá y Seguriáaá áe fos 'Tra6ajaáores"* 

# $\frac{1}{2}$  oisposición a $\cdot$  3 5 6 0  $\cdot$ **BUENOS AIRES, 1 9 MAY 2011**

VISTO el Expediente Nº 1-47-3202/10-1 del Registro de esta Administración Nacional de Medicamentos, Alimentos y Tecnología Médica {ANMAT), y

### CONSIDERANDO:

Que por las presentes actuaciones lnstrumedica SRL solicita se autorice la inscripción en el Registro Productores y Productos de Tecnología Médica (RPPTM) de esta Administración Nacional, de un nuevo producto médico.

Que las actividades de elaboración y comercialización de productos médicos se encuentran contempladas por la Ley 16463, el Decreto 9763/64, y MERCOSUR/GMC/RES. N° 40/00, incorporada al ordenamiento jurídico nacional por Disposición ANMAT N° 2318/02 {TO 2004), y normas complementarias.

Que consta la evaluación técnica producida por el Departamento de Registro.

Que consta la evaluación técnica producida por la Dirección de Tecnología Médica, en la que informa que el producto estudiado reúne los ' requisitos técnicos que contempla la norma legal vigente, y que los establecimientos declarados demuestran aptitud para la elaboración y el control de calidad del producto cuya inscripción en el Registro se solicita.

Que los datos identificatorios característicos a ser transcriptos en los proyectos de la Disposición Autorizante y del Certificado correspondiente, han sido convalidados por las áreas técnicas precedentemente citadas.

11

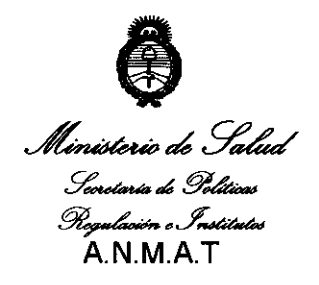

*"2011: }!ño áe('Tra6ajo <Decente,* fa *Safuá* y *Seguriáaá áe ÚJs 'Tra6ajaáores"* 

DISPASIFIAN N<sup>5</sup>

Que se ha dado cumplimiento a los requisitos legales  $\sqrt{ }$  formales que contempla la normativa vigente en la materia.

Que corresponde autorizar la inscripción en el RPPTM del producto médico objeto de la solicitud.

Que se actúa en virtud de las facultades conferidas por los Artículos 8º, inciso II) y 10º, inciso i) del Decreto 1490/92 y por el Decreto 425/10.

Por ello;

"'\ ¡

# EL INTERVENTOR DE LA ADMINISTRACIÓN NACIONAL DE MEDICAMENTOS, ALIMENTOS Y TECNOLOGÍA MÉDICA

### DISPONE:

ARTICULO 1°- Autorízase la inscripción en el Registro Nacional de Productores y Productos de Tecnología Médica (RPPTM) de la Administración Nacional de Medicamentos, Alimentos y Tecnología Médica del producto médico de marca Medec, nombre descriptivo monitores multiparametricos y nombre técnico sistemas de monitoreo fisiológico, de acuerdo a lo solicitado, por Instrumedica SRL, con los Datos Identificatorios Característicos que figuran como Anexo I de la presente Disposición y que forma parte integrante de la misma.

ARTICULO 2o - Autorízanse los textos de los proyectos de rótulo/s y de instrucciones de uso que obran a fojas 153 y 15-50, 154 respectivamente, figurando como Anexo II de la presente Disposición y que forma parte integrante de la misma.

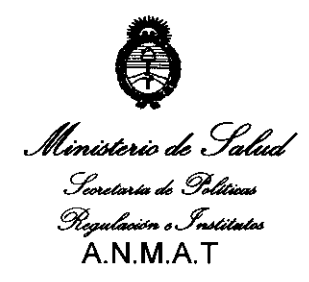

*"2011: )lño áe{'Tra6ajo <Decente,* ÚJ *Sa{uá y Se¡¡utUfaá áe* Ú>s *'Tra6ajaáores"* 

**3560** 

ARTICULO 3° - Extiéndase, sobre la base de lo dispuesto en los Artículos precedentes, el Certificado de Inscripción en el RPPTM, figurando como Anexo III de la presente Disposición y que forma parte integrante de la misma.

**AIŠBĀŠIAIN Nº** 

ARTICULO 4° - En los rótulos e instrucciones de uso autorizados deberá figurar la leyenda: Autorizado por la ANMAT, PM-1189-26, con exclusión de toda otra leyenda no contemplada en la normativa vigente.

ARTICULO so- La vigencia del Certificado mencionado en el Artículo 30 será por cinco (5) años, a partir de la fecha impresa en el mismo.

ARTICULO 50 - Regístrese. Inscríbase en el Registro Nacional de Productores y Productos de Tecnología Médica al nuevo producto. Por Mesa de Entradas notifíquese al interesado, haciéndole entrega de copia autenticada de la presente Disposición, conjuntamente con sus Anexos I, 11 y III contraentrega del original Certificado de Inscripción y Autorización de Venta de Productos Médicos. Gírese al Departamento de Registro a los fines de confeccionar el legajo correspondiente. Cumplido, archívese.

Expediente Nº 1-47-3202/10-1

~·· **3560** 

DISPOSICIÓN NO

 $\mathbf{M}$ ,  $\mathbf{V}$ 1

Dr. OTTO A. ORSINGHER **SUB-INTERVENTOR**  $A.N.M.A.T.$ 

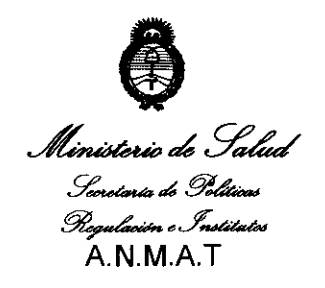

*"2011: )!ñc áef 'Tra6ajo <Decente, Id Sa{uá* y *SegurUfaá áe fos 'Tra6ajaáores"* 

### ANEXO 1

DATOS IDENTIFICATORIOS CARACTERÍSTICOS del PRODUCTO MÉDICO inscripto en el RPPTM mediante DISPOSICIÓN ANMAT N° ...  $\bf 5 \;\,\overline 5 \;\,\overline 6 \;\,\overline 0$ 

Nombre descriptivo: monitores multiparamétricos.

Código de identificación y nombre técnico UMDNS: 12-636 sistema de monitoreo fisiológico.

Marca de (los) producto(s) médico(s): Medec

Clase de Riesgo: Clase III

Indicación/es autorizada/s: supervisar, visualizar, revisar, almacenar y transferir múltiples parámetros fisiológicos incluidos ECG, frecuencia cardíaca (FC), respiración (Resp), temperatura (Temp), Sp02, frecuencia de pulso (FP), presión sanguínea no invasiva (PNI), presión sanguínea invaslva (PI), gasto cardiaco (CO), dióxido de carbono (C02), oxígeno (02), gas anestésico (GA), cardiografía de impedancia (ICG),índice biespectral (BIS) y mecanismos de respiración (RM) de un solo paciente adulto, niño y recién nacido. La ICG sólo debe utilizarse en pacientes adultos que cumplan estos requisitos: altura de 122 a 229 cm, peso de 30 a 158 Kg. el ECG 12 derivaciones y la supervisión de BIS no están pensados  $\eta$  para pacientes recién nacidos. Este monitor deben utilizarlo profesionales clínicos en instalaciones sanitarias o personal bajo la dirección de éstos. No esta pensado para su transporte en helicóptero, ambulancia de hospital o uso doméstico. Está orientado, aunque no exclusivamente, a unidades sanitarias como, por ejemplo, UCI, unidades de control de cámara, UCI de cardiopatías, quirófanos,

salas de urgencias, salas de observación de postoperatorios, etc.

Modelo/s:

 $\epsilon$ 

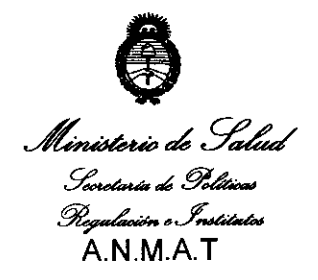

~,¿.9"~ • *"2011: ;4iW áe{'Tra6ajl C])ecente,* fa *Safuá y Segurúfuá áe fos 'Tra6ajaáores"* 

Monitor de anestesia Medec 1000

Monitor de anestesia Medec 1100

Condición de expendio: Venta exclusiva a profesionales e instituciones sanitarias.

Nombre del fabricante: Medec Benelux nv.

Lugar/es de elaboración: Lion d'Orweg 19 9300 Aalst, Belgica.

Expediente N° 1-47-3202/10-1

DISPOSICIÓN N°

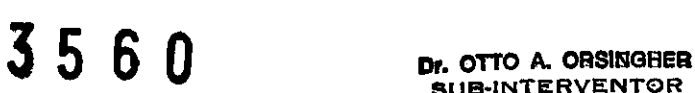

Munigh

SUB•INTERVENT0R A.N.M.A.T.

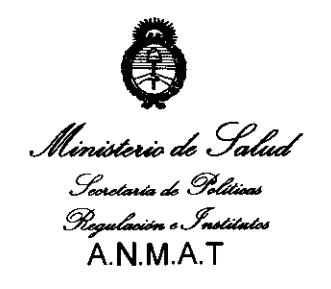

*"2011: )lño áe{'fra6ajo 'iJecente,* fa *Sa{uá* y *Seguriáaá áe* fo.r *'Tra6ajaáores'* 

### ANEXO 11

TEXTO DEULOS RÓTULO/S e INSTRUCCIONES DE USO AUTORIZADO/S del PRODUCTO MÉDICO inscripto en el RPPTM mediante DISPOSICIÓN ANMAT N°

 $-3560$ 

 $W_1$   $:=$  $\frac{1}{2}$ Dr. OTTO A. ORSINGHER **SUE-INTERVENTOR** A.N.M.A.T.

# 1 Instalación y puesta en marcha

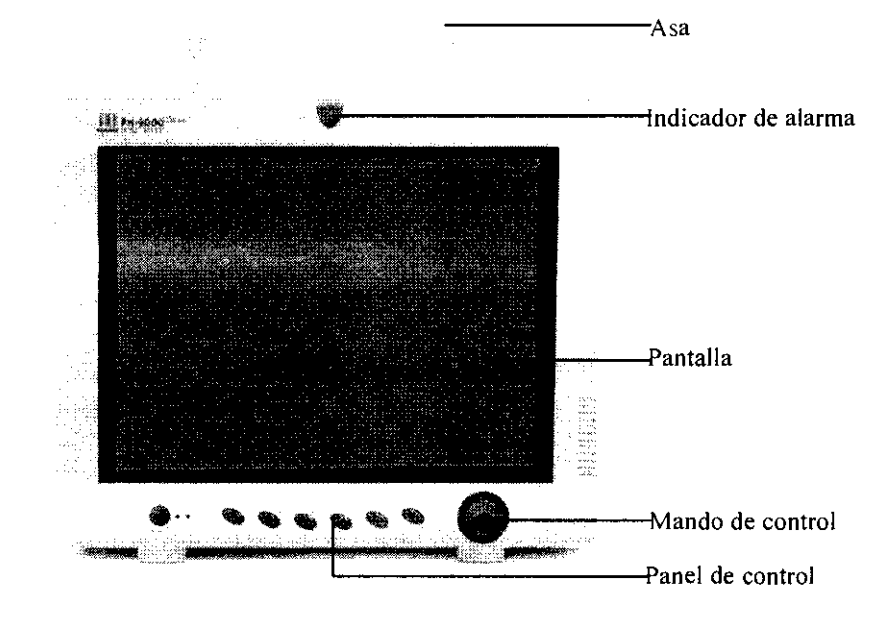

## 1.2.1 Panel frontal

### Figura 0-1 Panel frontal

Este monitor está diseñado para cumplir los requisitos de las normativas internacionales de seguridad correspondientes (IEC60601-1, EN60601-2-27 y EN60601-2-30) para equipos electromédicos. El monitor dispone de circuitos de entrada flotantes y está protegido frente a los efectos de la desfibrilación y la electrocirugía. Cuando se utilizan los electrodos adecuados, y se aplican siguiendo las instrucciones del fabricante, la pantalla se reactiva lO segundos después de la desfibrilación. \

El indicador de alarma del monitor cumple los requisitos de la normativa EN60825-I A11 de Clase 1 para indicadores LED. El indicador LED cambia la frecuencia y el color del destello para indicar distintos niveles de alarma.

# $\triangle$  ADVERTENCIA X Mueva o levante el monitor siempre con el asa. No utilice el cable del paciente ni el cable de alimentación para mover o levantar el monitor; podría tirarlo y dañarlo, o provocar lesiones al paciente.

Página 4 de 39

GELIN MARIAN ERO

# 1.2.2 Panel lateral  $3\,5\,6\,0$

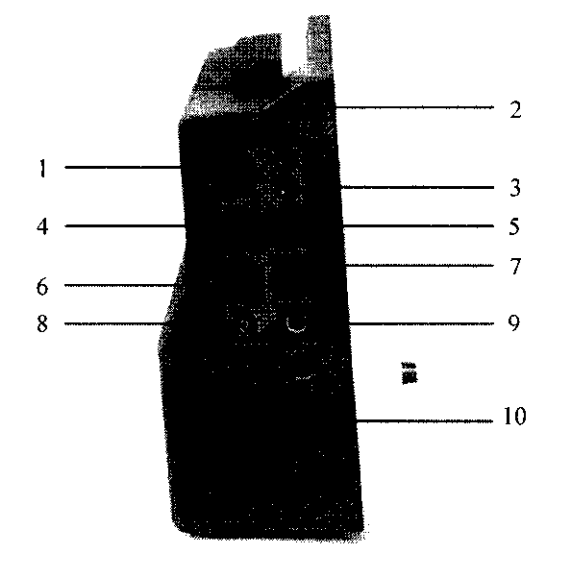

En el lateral izquierdo del monitor encontrará los siguientes conectores y el compartimento de la batería.

### Figura 0-2 Panel lateral izquierdo

- l. co,: Conector del sensor de CO<sub>2</sub> (módulo CO<sub>2</sub> de Welch Allyn)
- 2. TI: Conector de la sonda de temperatura (canal 1)
- 3. T2: Conector de la sonda de temperatura (canal 2)
- 4. Pll: Conector del transductor de PI (canal 1)
- 5. PI 2: Conector del transductor de PI (canal 2)
- 6. ECG: Conector del cable de ECO
- 7. CO: Conector del cable de CO
- 8. PNI: Conector del tubo flexible del manguito de PNI
- 9. SpO,: Conector del sensor SpO<sub>2</sub>
- 10. Tapa de la batería

سے

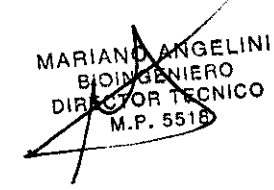

Página 5 de 39

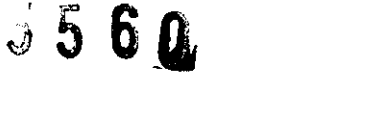

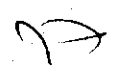

En el lateral derecho del monitor encontrará el conector del módulo  $CO<sub>2</sub>$  de Oridion o Medec o del módulo GA. El registrador se sitúa en la parte inferior del lateral derecho .

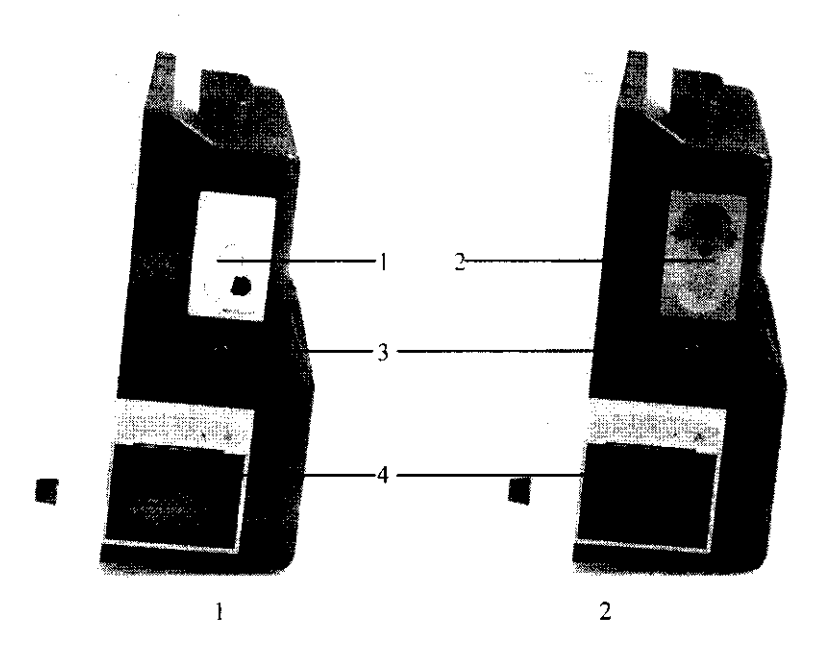

### Figura0-3 Panel lateral derecho

- 1.  $CO_2$ : Conector del sensor  $CO_2$  (módulo  $CO_2$  de Oridion)
- 2. Conector de la gotera (módulo  $CO<sub>2</sub>$  de Medec o módulo de GA)
	- 3. Salida de gas
	- 4. Registrador

### **NOTA**

- :1! Algunos módulos son opcionales. Es posible que los conectores no estén disponibles en su monitor de pacientes.
- :1! Puede que su monitor esté equipado con el módulo C02 de Oridlon, Welch Allyn o Medec . Como se muestra en la Figura 0-2 y la Figura0-3, se encuentran en una posición distinta y tienen otra apariencia. Cada monitor está equipado con un solo módulo CO<sub>2</sub>.

 $\widehat{\mathsf{Si}}$  su monitor incluye un módulo CO<sub>2</sub> de Medec, no puede estar equipado con un módulo GA y viceversa.

Página 6 de 39

CNICO

## 1.2.3 Panel trasero

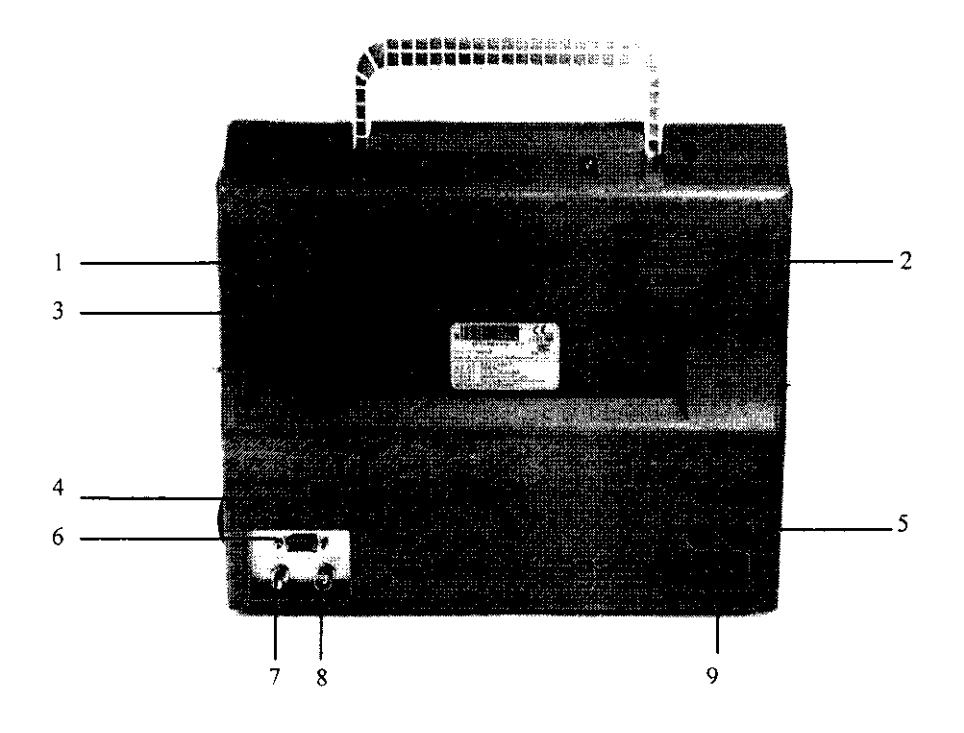

Figura 0-4 Panel trasero

- l. Ventilador
- 2. Orificios del altavoz
- 3. Orificios de montaje para el soporte.
- 4. Conector de red Conector RJ45 estándar.

A través de conector de red puede conectar el monitor al sistema de monitorización central, a otro monitor o a un PC. Permite utilizar las funciones de monitorización remota, salida de datos y actualización de software en línea.

5. Fusible: T3.0A estándar

Conector del monitor VGA 6.

 $\mathsf{\acute{e}u}$ ede conectar un monitor VGA en color estándar al monitor de pacientes gracias a este

 $\bm k$ ønectøi

Página 7 de 39

GELINI AN MARIAI **NICO** M.P. 5515

## **Componentes**

**El monitor contiene módulos de medición de parámetros, un manguito de presión arterial, un**  ECG, cables de Pl y CO, sensores SpO<sub>2</sub> y componentes de medición de CO<sub>2</sub> y GA. Algunos **de estos componentes son opcionales y puede que no se incluyan en su monitor de pacientes.** 

**25000** 

## **Funciones**

**Este equipo puede realizar monitorizaciones de los siguientes parámetros.** 

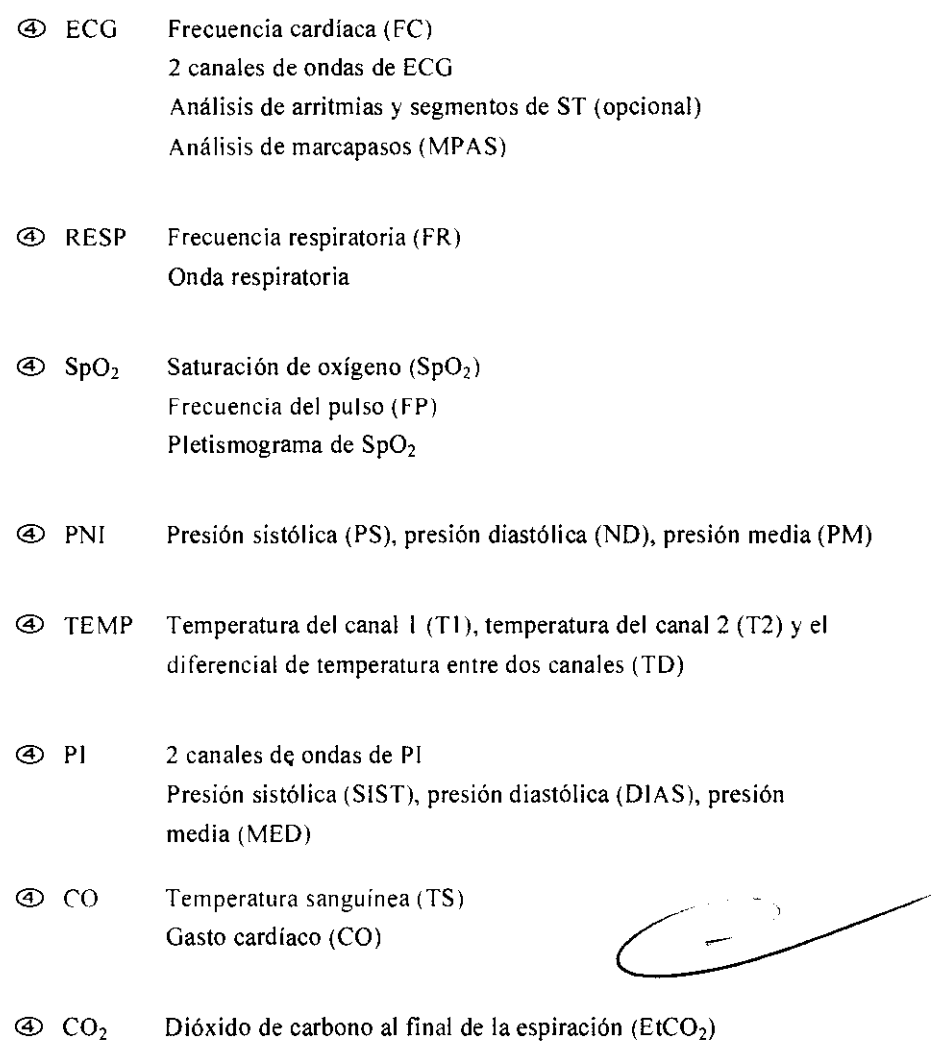

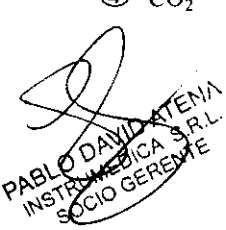

Página 8 de 39

**Frecuencia respiratoria en las vías (FRVa)** 

Dióxido de carbono de inspiración fraccionaria (FiCO<sub>2</sub>)

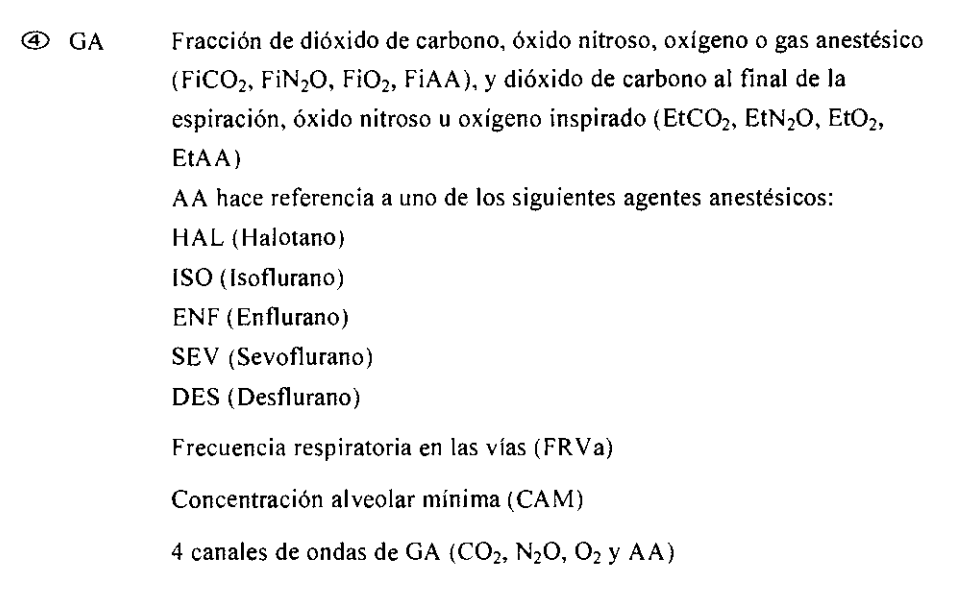

**B560** 

Este monitor cuenta con otras funciones complementarias, como las alarmas visuales y auditivas, la congelación, el almacenamiento y la salida de datos, la recuperación, el registro y el cúlculo de fármacos, etc. Consulte los siguientes capítulos para obtener más información sobre cada función específica.

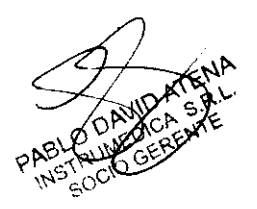

**SELINI** 

Página 9 de 39

# <sup>3</sup>*s so*

## 1.3 Panel de control

El panel de control, que aparece a continuación, se sitúa en la parte inferior del panel frontal. Contiene las siguientes teclas e indicadores.

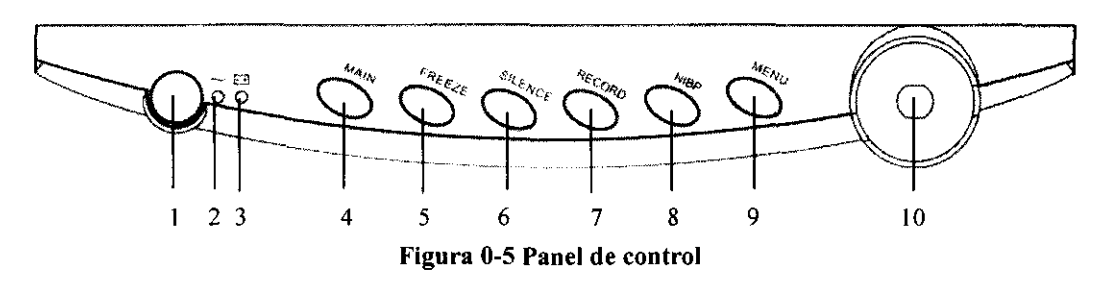

l. Interruptor de alimentación

Con esta tecla se enciende y se apaga el monitor. En su interior contiene un indicador integrndo que se ilumina o se apaga segün el monitor esté encendido o apagado. Para apagar el monitor, mantenga la tecla pulsada durante más de 2 segundos.

- 2. Indicador de alimentación de CA
	- ® ENC: Se aplica alimentación de CA al monitor.
	- ® APG: No se aplica alimentación de CA al monitor.

### 3. Indicador de batería

El indicador de batería muestra el estado de la batería. Consulte el apartado *1.5 Batería* para obtener más información.

### 4. MAlN

Pulse esta tecla para salir del menú en el que se encuentre y volver a la pantalla principal.

### 5. FREEZE

Pulse esta tecla para congelar y descongelar las ondas. Consulte el apartado 6 Congelación de ondas para obtener más información.

### 6. SlLENCE

Puede pulsar esta tecla para pausar o borrar las alarmas y silenciar el monitor. También puede utilizarla para pasar de un estado de alarma a otro. Consulte el apartado *5.3.5*  Cambio de estado para obtener más información.

 $+$   $+$   $+$ 

Página 10 de 39

 $\mathbf{v}$ ัเพเ

# **3560**

 $2 - 2$ 

### 7. RECORD

Pulse esta tecla para comenzar o detener un registro. Consulte el apartado 7 *Registro* para obtener más información.

### 8. NIBP

Pulse esta tecla para comenzar o detener una medición no invasiva de la presión arterial. Consulte el apartado 12 Monitorización de PNI para obtener más información.

### 9. MENU

Pulse esta tecla para ver el MENÚ DEL SISTEMA, tal y como se muestra en la Figura 3-1.

### 10. Mando de control

El mando principal de funcionamiento es el mando de control. El mando de control gira en una dirección u otra para resaltar etiquetas de parámetros y opciones de menú. Una vez resaltada la selección que desea, pulse el mando de control para ejecutar una operación, hacer una selección y ver un nuevo menú o una pequeña lista desplegable. Se hará referencia a este procedimiento como "seleccionar" a lo largo del manual. No olvide girar para resaltar y pulsar para seleccionar.

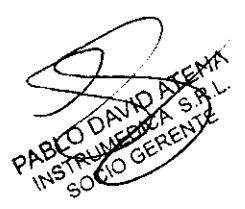

NGE MARIANO 5518

Página 11 de 39

# 1.4 Pantalla

El monitor dispone de una pantalla LCD TFT en color de alta resolución. Permite visualizar los parámetros y las ondas del paciente de una forma clara. A continuación se muestra la interfaz estándar del funcionamiento habitual del monitor.

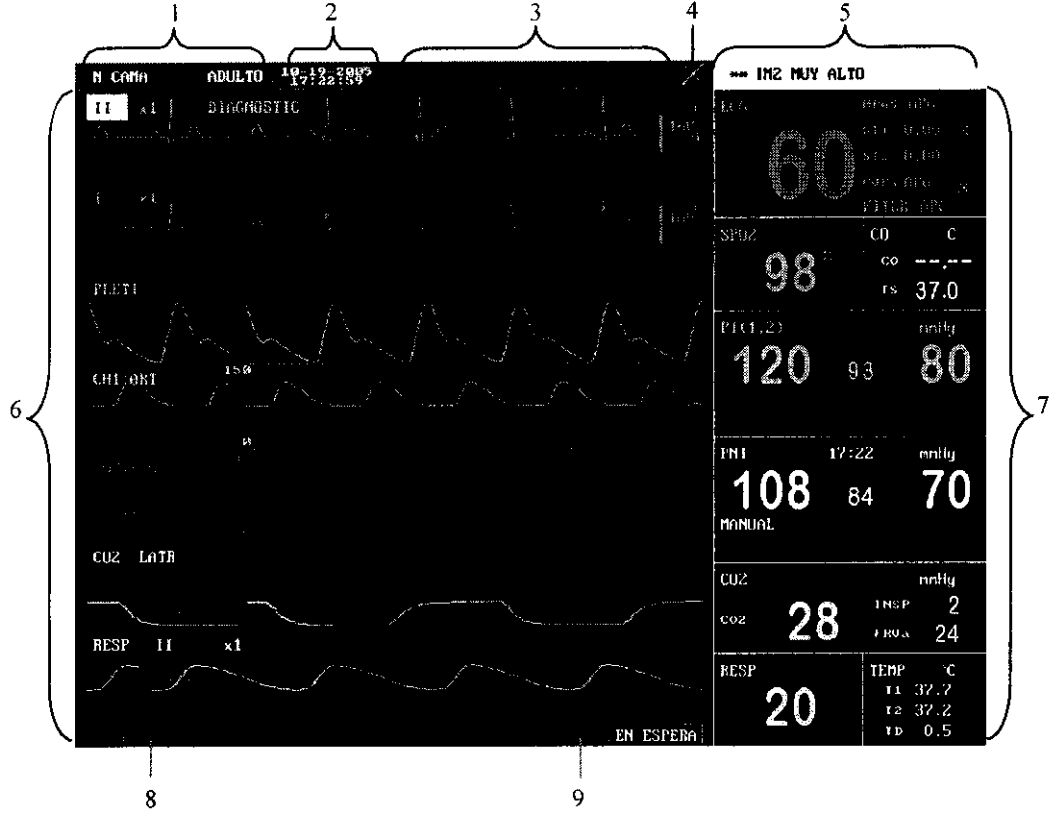

Figura 0-6 Pantalla principal

l. Área de información del paciente

Muestra el tipo de paciente y el número de cama. Si no existe ningún paciente ingresado, aparece el mensaje "NINGÚN PAC. ADMITI". Si no se ha definido el parámetro "No PACIE" o "NOMBRE" en el menú PROGR PACIENTE, aparece el mensaje "INFO PAC. INCOMPLE". que indica que la información del paciente no está completa. Para obtener más detalles, consulte el apartado *3.2 Programación del* paciente.

2. Reloj del sistema

Er reloj del gístema del monitor aparece en dos líneas. Puede definir el formato del reloj en hy fau **AD**STAR HORA. Para obtener más detalles, consulte el apartado 3.4.3 **a de la altado 3.4.3** <br>A Regional de hora.

Página 12 de 39

 $\begin{array}{c} \mathcal{L} \ \mathcal{L} \ \mathcal{L} \end{array}$ 

 $3560$ 

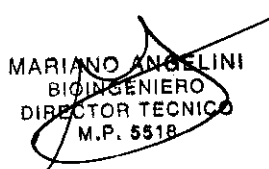

### 3. Área de alarmas técnicas

En esta área aparecen los mensajes de alarma técnica o los avisos. En caso de que haya varios mensajes, se mostrarán sucesivamente. Cuando no hay mensajes que mostrar, esta área indica el nombre y el sexo del paciente.

### 4. Icono de sonido

 $\mathbb A$  Alarmas pausadas;  $\mathbb N$  sistema silenciado;  $\mathbb A$  alarmas silenciadas. En estado normal no aparece ningún icono. Para obtener más información, consulte el apartado *5.3 Estados de alarma.* 

### 5. Área de alarmas fisiológicas

En esta área se muestran los mensajes de alarma fisiológica. En caso de que haya varios mensajes, se mostrarán sucesivamente.

6. Área de ondas

En la configuración completa pueden mostrarse como máximo siete ondas en esta área, entre las que se incluyen dos ondas de ECG, un pletismograma de  $SpO<sub>2</sub>$ , dos ondas de PI, una de CO<sub>2</sub> y una de RESP. En el modo de visualización MULTIDERIV MED PANT, pueden mostrarse hasta diez ondas como máximo, de las cuales seis son de ECG Puede seleccionar las ondas que desea visualizar y ajustar su posición en pantalla. Para obtener más detalles, consulte el apartado *3.4.8 Configuración de* trazado.

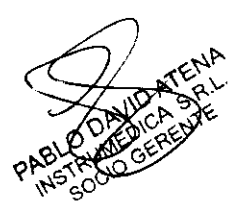

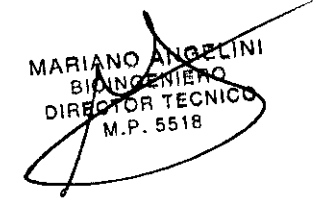

 $\lambda$  $24$ 

 $\mathfrak{Z} \, \mathsf{E} \, \, \mathbb{6} \, \, \mathsf{0}$ 

Página 13 de 39

# \_3 56 *o*

### 7. Ventanas de parámetros

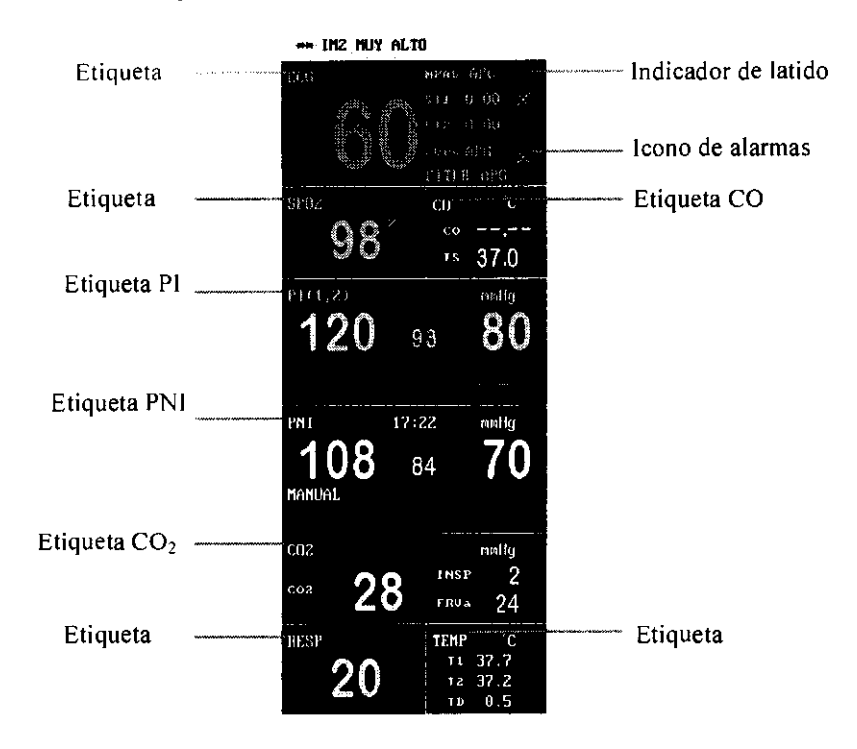

Figura 0-7 Ventanas de parámetros

Las ventanas de parámetros se encuentran en la parte derecha del área de ondas, y están divididas por líneas de color blanco. Puede identificar cada ventana gracias a una etiqueta de parámetro situada en la esquina superior izquierda.

Puede seleccionar una etiqueta de parámetro para abrir el menú de ajuste de dicho parámetro. En los siguientes capítulos se describe cada parámetro en detalle. Si decide apagar la alarma de un parámetro en el menú de ajuste correspondiente, se mostrará el icono de alarmas deshabilitadas en el lado opuesto de la etiqueta de parámetro. Para obtener más información, consulte el apartado 5.3.1 Alarmas deshabilitadas.

### 8. Área de avisos

El símbolo de batería de esta área indica el estado de la bateria. Para obtener más información, consulte el apartado *1.5 Bateríu.* 

Al encender el monitor, avisos corno "Alarma PNJ deshabilitada" cubrirán el símbolo de batería.

Etiqueta PN ESPERA ionar esta etiqueta para acceder al modo en espera. Para obtener más consulte el apartado 4.6 Modo en espera.<br>Página 14 de 39

# 1.5 Batería

Este monitor está diseñado para funcionar con alimentación de batería durante su transporte o cuando quede interrumpido el suministro eléctrico. La batería se carga de forma automática cuando el monitor está conectado a la alimentación de CA, independientemente de si se encuentra encendido o apagado.

 $3560$ 

) ()

Cuando el símbolo de batería aparece en la pantalla principal, indica el estado de la batería.

- @) C. La batería está instalada en la ranura de batería. La parte oscura indica su capacidad.
- @) ~ La batería no está instalada en la ranura de batería.

Además, el indicador de batería muestra también el estado de la batería.

- ® ENC: La batería se está cargando o se ha cargado por completo.
- @) APG: No se ha instalado la batería. Si la batería se encuentra instalada, pero el monitor no está conectado a la alimentación de CA ni está encendido, el indicador también aparecerá apagado.
- ® Parpadeos: El monitor recibe alimentación de la batería interna.

La capacidad de la batería interna es limitada. Cuando la capacidad es demasiado baja, se activa una alarma de nivel alto y aparece el mensaje "Batería muy baja" en el área de alarmas técnicas. En este momento. deberá conectar el monitor a una toma de alimentación de CA.

Para obtener más detalles sobre la instalación de la batería, consulte la sección *2./.5.2/nstalación de la batería.* 

### **NOTA**

X Extraiga la batería antes de transportar el dispositivo o sí no va a utilizar el monitor durante un período largo de tiempo.

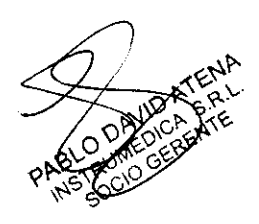

Página 15 de 39

# $3560$

# $\triangle$  ADVERTENCIA

*3€* Sólo el personal autorizado de Medec podrá llevar a cabo la Instalación del monitor de pacientes. Los derechos de autor del software suministrado con el monitor son propiedad de la empresa. Cualquier acción llevada a cabo, por parte de cualquier persona o empresa, para modificar, copiar o Intercambiar los derechos de autor del software supondrá una violación de los derechos de autor, por lo que queda prohibida.

### 2.1.1 Desembalaje y comprobación

Antes de desembalar el producto, examine el embalaje del producto por si presentara daños. Si detecta cualquier tipo de daño, póngase en contacto con el responsable de la entrega del producto o con nuestra empresa.

Si el embalaje esté intacto. retire el instrumento y los accesorios con cuidado. Compruebe el material con la lista de embalaje y asegúrese de que los elementos suministrados no presentan ningún daño. Póngase en contacto con nuestro Departamento de Atención al Cliente en caso de que encuentre algún problema.

### **NOTA**

*3€* Guarde el material de embalaje para futuros transportes y para el almacenamiento del sistema.

# $\triangle$  ADVERTENCIA

- *3€* Mantenga el material de embalaje fuera del alcance de los niños.
- *3€* El desecho del material de embalaje deberá realizarse conforme a las condiciones locales.
- *3€* Es posible que el equipo se haya contaminado durante el almacenamiento, transporte o utilización. Compruebe que el embalaje y

los-accesorios de un solo uso estén intactos. Si observa algún daño, no tilice el equipo con los pacientes.<br>  $\overbrace{\text{min}}$ 

Página 16 de 39

GELINI N PRO

#### 2.1.2 Requisitos de entorno

El entorno operativo del monitor debe cumplir con los requisitos especificados en la sección *A.2 Especificaciones ambientales* de! *Apéndice A Especificaciones del*  producto.

El entorno de utilización del monitor deberá estar libre de ruidos, vibraciones, polvo y sustancias inflamables o explosivas. En instalaciones en bastidor, asegúrese de que dispone de espacio suficiente delante y detrás de la unidad como para poder utilizar el equipo y llevar a cabo operaciones de mantenimiento. Deje a los lados de la unidad un espacio libre de 5,08 cm (2 pulgadas) para asegurar una circulación de aire adecuada.

Puede formarse condensación durante el traslado del monitor de una ubicación a otra. Asimismo, el equipo puede verse sometido a diferencias de humedad o temperatura. Asegúrese de que cuando se ponga el equipo en funcionamiento éste quede libre de condensación.

#### 2.1.3 Requisitos de alimentación

La alimentación suministrada al monitor debe cumplir con los requisitos especificados en la sección *A.3 Especificaciones de la fuente de alimentación* del *Apéndice A Especificaciones del protlucto.* 

# $\triangle$  advertencia

- X Asegúrese de que el entorno operativo y la alimentación del monitor de pacientes cumple con los requisitos especificados. En caso contrario, es posible que el funcionamiento del equipo no se ajuste al especificado en el Apéndice A Especificaciones del producto y que surjan problemas Inesperados, como, por ejemplo, daños en el monitor de pacientes.
- X El monitor deberá conectarse a las tomas de alimentación teniendo en cuenta los requisitos de tensión de alimentación del sistema. De lo contrario, el sistema podrfa sufrir graves daños.

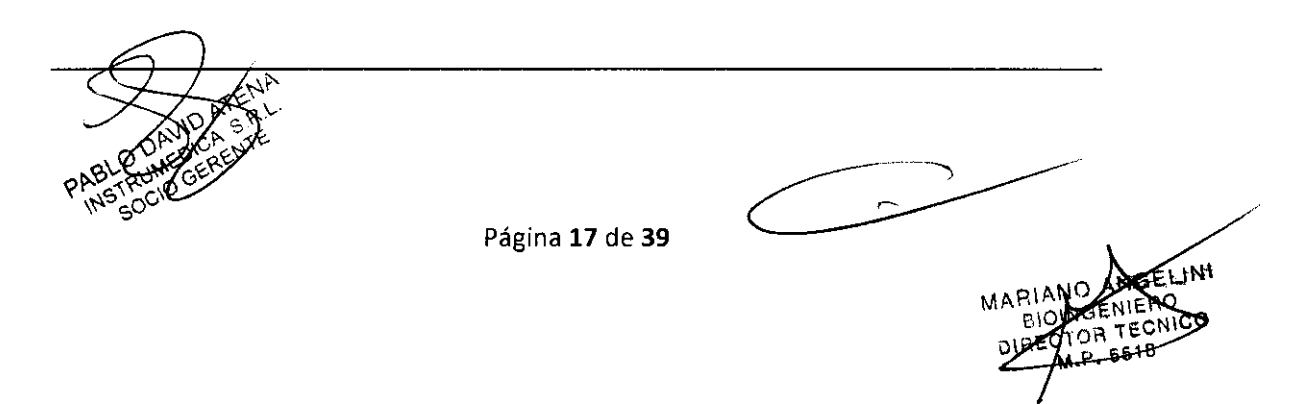

## 2.1.4 Soporte

Para obtener información detallada, consulte las instrucciones de uso del soporte.

 $55c$ 

### 2.1.5 Método de instalación

# $\triangle$  ADVERTENCIA

- :!! Los accesorios que se conecten al monitor de pacientes deben cumplir la normativa lEC correspondiente (por ejemplo, lEC 60950 para equipos de tecnología de la información y lEC 60601·1 para equipos electromédicos). Asimismo, todas las configuraciones deben realizarse de acuerdo con la versión válida de la norma lEC 60601-1-1 estándar del sistema. Toda persona que conecte accesorios a la entrada o a la salida de señales debe garantizar que el sistema cumple con los requisitos de la versión válida de la norma lEC 60601-1-1 estándar del sistema. Si le surge cualquier duda, póngase en contacto con nosotros o con el servicio de atención al cliente.
- :!! En caso de que el monitor esté conectado a otro equipo eléctrico y las especificaciones del equipo no indiquen si la combinación de equipos es peligrosa (por ejemplo, debido a una acumulación de fugas de corriente), consulte a Medec o a expertos en este campo para garantizar la seguridad necesaria para todos los equipos utilizados.

## **NOTA**

:!! No es necesario llevar a cabo todas las operaciones siguientes. Nuestro personal autorizado pone a su disposición instalaciones personalizadas.

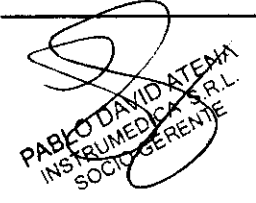

**QELINI** 

Página 18 de 39

# 2.1.5.1 Conexión del equipo a una fuente de alimentacion d $\bm{5}$ c $\bm{5}$   $\bm{0}$

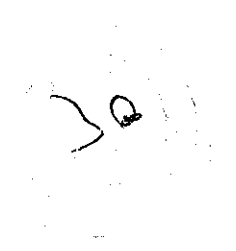

- 1. Utilice el cable de alimentación de CA de tres cables original.
- 2. Conecte el cable de alimentación a la toma de CA situada en el panel trasero del monitor.
- 3. Conecte el otro extremo del cable de alimentación a una toma de alimentación de CA de 3 clavijas compatible para hospitales.

La toma de alimentación de 3 clavijas debe disponer de conexión a tierra. En caso de duda, póngase en contacto con el personal del hospital que corresponda.

# $\triangle$  ADVERTENCIA

- 31: No utilice adaptadores de tomas de 3 cables a tomas de 2 cables con este equipo.
- 31: Para evitar cortes de suministro eléctrico inesperados, no utilice tomas de alimentación con control de interruptor montado en la pared.

### 2.1.5.2 Instalación de la batería

Cuando se vaya a utilizar el monitor con la batería. instálela siguiendo los pasos que se describen a continuación:

- l. Deslice la tapa de la batería hacia la parte trasera del monitor para abrirla.
- 2. Mueva el elemento de sujeción de la batería hacia un lado con el dedo.
- 3. 1nserte la batería en la ranura.
- 4. Mueva el elemento de sujeción de la batería hacia el otro lado y, a continuación, inserte la otra batería del mismo modo (en caso de que el monitor esté equipado con dos baterías).
- 5. Suelte el elemento de fijación para que la batería quede instalada.
- 6. Cierre la tapa de la batería.

# $\triangle$  ADVERTENCIA

Asegúrese de que la tapa de la batería esté bien cerrada. El fallo en las báterías podría resultar en lesiones graves o mortales para los parientes.

Página 19 de 39

# 2.1.5.3 Conexión a tierra equipotencial **3561**

Cuando se utilicen otros equipos con el monitor, deberá utilizar un cable de tierra para los conectores equipotenciales del monitor y de otros equipos. Esto ayuda a reducir las diferencias de potencial entre varios equipos y a asegurar la seguridad del paciente y del técnico.

# $\triangle$  ADVERTENCIA

:11: En caso de que la conexión a tierra del equipo no sea fiable, utilice la batería Interna del monitor como fuente de alimentación.

#### 2.1.5.4 Conexión de sondas y sensores del paciente

Conecte los sensores y sondas del paciente necesarias al monitor. Para obtener más información específica sobre la monitorización de parámetros específicos, consulte los capítulos correspondientes más adelante. También puede consultar las instrucciones de los sensores y sondas correspondientes.

#### 2.1.5.5 Conexión del cable de red

El conector de red del monitor es del tipo RJ45 estándar. Sirve para conectar el monitor con el sistema de monitorización central o con un PC. De este modo, puede disponer de información actualizada en línea o enviar datos a otros sistemas. También puede utilizarse para conectarse a otro monitor de pacientes para una monitorización remota.

- l. Conecte un extremo del cable de red al conector de red del monitor.
- 2. Conecte el otro extremo del cable de red al concentrador o conmutador del sistema de monitorización. a la toma de red de un PC o al conector de red de otro monitor de pacientes.

### **NOTA**

:11: Es posible que se utilicen distintos cables de red para conexiones distintas. Consulte a nuestro personal del servicio de atención al cliente para obtener más información.

-La actualización del sistema a través del conector de red sólo puede tievaria a cabo el personal autorizado de Medec .

Página 20 de 39

### 2.1.5.6 Puerto de salida auxiliar

El puerto de salida auxiliar puede utilizarse para generar señales analógicas, señales de llamada al personal de enfermería o señales de sincronización de desfibriladores.

6 A

- ® Las señales de salida analógicas pueden generarse cuando el monitor esté conectado a un osciloscopio o a una grabadora de bolsillo ..
- ® Cuando se conecte el monitor a un sistema de aviso al personal de enfermería de hospital mediante un cable específico de avisos, el monitor generará señales de aviso cuando se produzcan los avisos.
- ® Cuando se conecte el monitor a un equipo de desfibrilación. el equipo generará señales de sincronización de desfibrilación y se enviarán al equipo desfibrilador.

Para generar estas señales, deberá seleccionar, en primer lugar la opción SALIDA AUX. Para obtener más detalles, consulte el apartado *3.* 7 *Mantenimiento.* 

### **NOTA**

- :11: Para obtener información detallada sobre métodos de conexión según los distintos usos. consulte el especialista responsable de su hospital o póngase en contacto con nuestro Departamento de Atención al Cliente.
- :11: El cable de aviso del personal de enfermería dispone de dos conductores no polarizados en el extremo de salida. La instalación de este sistema deberá llevarla a cabo ingenieros especializados de Medec o ingenieros del hospital según el sistema de aviso de personal de enfermería del hospital.

# $\triangle$  ADVERTENCIA

:11: Antes de desfibrilar al paciente, el usuario debe comprobar el desfibrilador y el monitor como sistema, y asegurarse de que ambos dispositivos pueden funcionar de forma segura y eficaz.

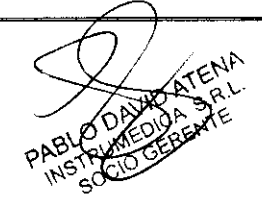

Página 21 de 39

# **3560**

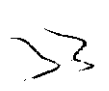

#### 2.1.5.7 Conexión al monitor VGA

Este monitor puede conectarse a un monitor VGA en color estándar. El monitor VGA mostrará las ondas del paciente, así como los parámetros medidos en el monitor de pacientes. Para conectar el monitor de pacientes con el monitor VGA, siga los pasos que se describen a continuación.

- 1. Apague el monitor de pacientes.
- 2. Conecte el cable de señal del monitor VGA al conector VGA del panel trasero del monitor de pacientes.
- 3. Encienda el monitor VGA y, a continuación, el monitor de pacientes.

### NOTA

:11 Debe instalar el monitor VGA a más de 1 ,5 m del paciente.

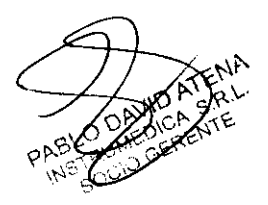

 $\sqrt{2}$ 

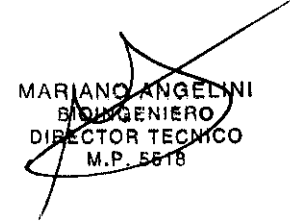

Página 22 de 39

#### 2.1.6 Encendido del monitor

Lna vez instalado el monitor, siga los procedimientos descritos a continuación para encender el monitor:

**3560** 

- 1. Antes de utilizar el monitor, lleve a cabo las comprobaciones de seguridad correspondientes especificadas en el apartado 2.2.1 Inspección.
- 2. Pulse el interruptor de encendido del panel de control. Sonará un tono al mismo tiempo que parpadeará un indicador de alarma amarillo en primer lugar y rojo a continuación.
- 3. El sistema iniciará la autocomprobación y aparecerá el modelo del producto en la pantalla.
- 4. Transcurridos unos segundos, el sistema finalizará la autocomprobación y mostrará la pantalla principal.
- 5. El sistema iniciará cada módulo y mostrará el mensaje "Alarma XX deshabilitada" en la parte inferior de la pantalla, donde "XX" representa el nombre de cada módulo, como, por ejemplo, PNI, RESP, etc.
- 6. En este momento podrá utilizar el monitor desde el panel de control. Desaparecerá el mensaje "Alarma XX deshabilitada" transcurridos unos segundos.

Cuando se conecte el monitor a la toma de alimentación de CA y se apague, o no se conecte, éste sólo mostrará la función de carga de la batería.

### **NOTA**

:11: Durante el proceso de inicio, las alarmas de los módulos detectadas por el sistema no son reales, por lo que se deshabilitarán.

#### 2.1.7 Apagado del monitor

Para apagar el monitor, siga los pasos que se describen a continuación:

- l. Asegúrese de que la monitorización del paciente debe finalizar.
- 2. Desconecte los cables y sensores del monitor y el paciente.
- 3. Decida si desea almacenar o borrar los datos de monitorización del paciente.

ulse el interruptor de encendido durante más de 2 segundos para apagar

Página 23 de 39

IGELINI

## 2 Mantenimiento y calibración

## **ADVERTENCIA**

- :iC El no seguimiento, por parte del hospital responsable o institución que utilice el equipo de monitorización, de un plan de mantenimiento para el equipo puede dar lugar a fallos en la unidad y a posibles situaciones de peligro para la salud del paciente.
- $%$  Sólo el personal autorizado y debidamente cualificado podrá llevar a cabo las comprobaciones de seguridad u operaciones de mantenimiento que requieran la apertura de la carcasa del monitor. De no seguirse esta instrucción, podrian producirse fallos en el equipo y podría comprometerse la salud del paciente.

### 2.2.1 Inspección

Asegúrese de que el personal de mantenimiento cualificado haya llevado a cabo una inspección completa antes de poner el monitor en funcionamiento o tras 6-12 meses seguidos de uso. De este modo se garantiza el funcionamiento normal del sistema.

Siga estas instrucciones para la comprobación del equipo:

- ® Asegúrese de que el entorno y la alimentación de la unidad cumplan con los requisitos especificados.
- ® Compruebe las teclas, mandos de control, conectores y accesorios por si presentan dafios.
- ® Compruebe los cables de alimentación por si presentan daños y compruebe el aislamiento.
- ® Asegúrese de que los cables de tierra estén bien conectados.
- ® Compruebe que sólo se utilizan los accesorios especificados, como, por ejemplo, electrodos, sensores y sondas.
- ® Asegúrese de que el reloj del monitor esté correctamente ajustado.
- ® Compruebe que las alarmas visuales y sonoras funcionan correctamente.
- ® Asegúrese de que el registrador funciona con normalidad y de que el papel de registro cumple con los requisitos especificados.

La función de sincronización del desfibrilador deberá comprobarse según las normas del

Ospital. Asimismo, un técnico debidamente cualificado deberá revisarla cada 3 meses.

Página 24 de 39

ANGELINI **MARIAN NGENLERO** -BJ 2 **SECTOR TEQUICO** 

8560 35

 $5530$ 

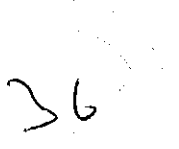

En caso de que se encuentren daños o de alguna otra excepción, no utilice el monitor. Póngase en contacto con el servicio técnico del hospital o con nuestro Departamento de Atención al Cliente inmediatamente.

### Mensajes de alarma técnica

Nota: XX representa los módulos de parámetros, como, por ejemplo, ECG, PNI y SpO<sub>2</sub>, o los parámetros que se están monitorizando, como FC, FP y SpO<sub>2</sub>. El campo "A" indica si la alarma puede borrarse por completo, el campo "B" señala si pueden borrarse las indicaciones auditivas y visuales de una alarma y el campo "L" indica el nivel de la alarma, donde 1 indica prioridad alta, 2 prioridad media, 3 prioridad baja y \* indica que el usuario puede ajustar el nivel.

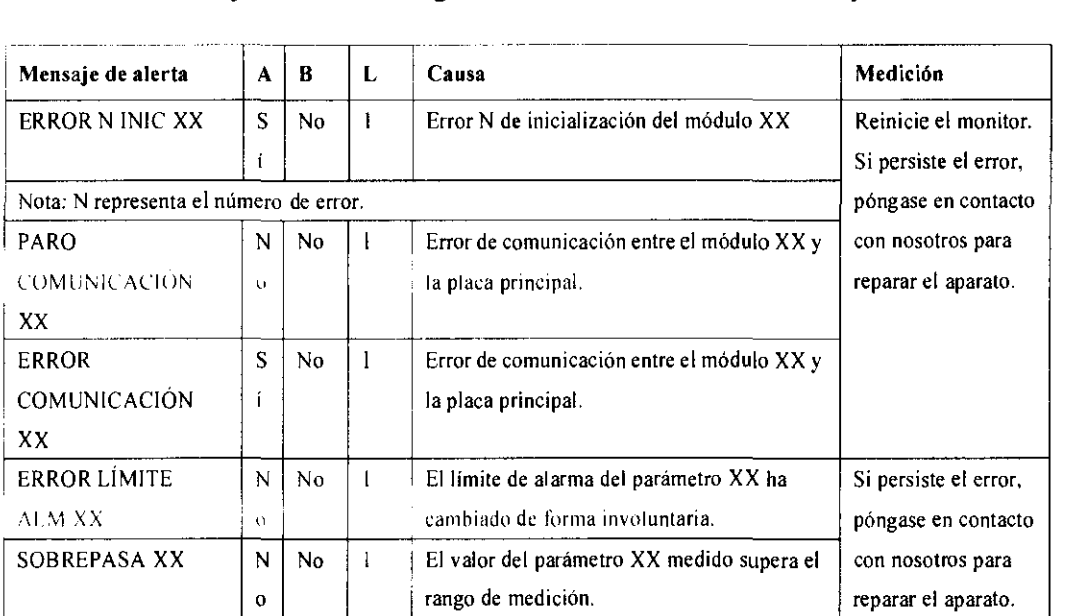

### C.2.1 Mensajes de alarma generales de los módulos de parámetros

**DEELINI NIEF** ۸n

Página 25 de 39

# 3 Limpieza y desinfección

# **ADVERTENCIA**

:1€ Apague el sistema y desconecte todos los cables de alimentación de la toma de alimentación antes de limpiar el equipo.

El equipo deberá limpiarse regularmente. Si el entorno de utilización está muy sucio o está muy expuesto a acumulaciones de polvo, el equipo deberá limpiarse con más frecuencia. Antes de limpiar el equipo, consulte las normas de limpieza, desinfección y esterilización de equipos de su hospital.

Las superficies exteriores del equipo del equipo pueden limpiarse con un paño limpio y suave humedecido en una solución limpiadora no corrosiva. Se recomienda secar los excesos de solución limpiadora antes comenzar con la limpieza del equipo. A continuación se ofrecen algunos ejemplos de soluciones limpiadoras:

- @) Agua con jabón
- @) Agua con amoniaco
- @) Solución de hipoclorito de sodio (lejía)
- @) Solución de formaldehída (del 35 al 37%)
- @ Peróxido de hidrógeno (3%)
- $\Phi$  Etanol (70%) o isopropanol (70%)

Para evitar que el equipo sufra daños, siga estas instrucciones:

- @) Diluya SIEMPRE los productos teniendo en cuenta las indicaciones del fabricante.
- ® Limpie SIEMPRE los restos de solución limpiadora con un paño seco tras la limpieza.
- ® NUNCA sumerja el equipo en agua o en cualquier otra solución limpiadora ni pulverice o moje el equipo.
- ® Evite que los líquidos entren en la carcasa, interruptores, conectores o aberturas de ventilación del equipo.
- ® NUNCA utilice limpiadores corrosivos o abrasivos ni limpiadores que contengan acetona.

Si no se siguen estas indicaciones se podría corroer o dañar la carcasa del equipo, borrar

las letras de las etiquetas o provocar fallos en el equipo.

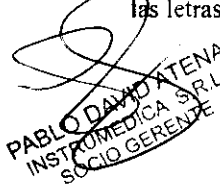

Página 26 de 39

**MARIANO** TECN

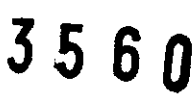

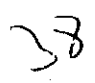

Para obtener información sobre la limpieza de los accesorios, consulte los capítulos correspondientes a los parámetros de pacientes específicos, así corno las instrucciones de uso de los accesorios.

#### 2.2.3 Desinfección y esterilización

La esterilización y desinfección puede dañar el equipo. Se recomienda incluir la esterilización y desinfección del equipo en la planificación del hospital sólo en caso necesario. Debe limpiarse el equipo antes de llevar a cabo la esterilización y desinfección.

Material de esterilización recomendado: Compuestos con base de alcohol (70% de etanol, 70% de isopropanol) y aldehida.

# $\triangle$  advertencia

- X La desinfección o esterilización podría provocar daños en el equipo, por lo que cuando se prepare la unidad para la desinfección o esterilización, deberá consultar los profesionales de desinfección del hospital.
- X Las soluciones limpiadoras anteriores sólo podrán utilizarse en operaciones de limpieza general. Si las utiliza para el control de infecciones, la empresa no se responsabiliza de su efectividad.

## NOTA

- X Diluya SIEMPRE las soluciones teniendo en cuenta las indicaciones del fabricante e intente reducir los niveles de concentración siempre que sea posible.
- X NUNCA sumerja el equipo en agua ni en cualquier otra solución. Asimismo, no moje ni pulverice agua sobre el equipo.
- X Limpie SIEMPRE las acumulaciones de lfquidos de la superficie del equipo *y* de los accesorios con un paño seco.
- X Nunca utilice óxido de etileno ni formaldehida para la desinfección.
- X No lleve a cabo desinfecciones de alta presión *y* a altas temperaturas en equipo y en los accesorios.

Página 27 de 39

# **3560**

# **4 Cuidados, precauciones y contraindicaciones**

- X La opción de sincronización de desfibrilación puede activarse sólo si la función SALIDA AUX del menú MANTENER USUARIO está definida como SINC DESFIB. De lo contrario, se deshabilita esta función.
- X Cuando se inicia el monitor, la opción SINC DESFI está desactivada de forma predeterminada.

# $\triangle$  advertencia

- X Una desfibrilación inadecuada pondrá en peligro la seguridad del paciente. El usuario debe decidir si va a desfibrilar al paciente según su estado real.
- X Antes de desfibrilar al paciente, el usuario debe comprobar el desfibrilador y el monitor como sistema, y asegurarse de que ambos dispositivos pueden funcionar de forma segura y eficaz.
- X Antes de desfibrilar al paciente, el usuario debe comprobar que el desfibrilador está conectado al puerto de salida auxiliar del monitor, que la función de sincronización de desflbrilación está habilitada y que el modo de filtro está definido como DIAGNÓSTIC.
- X Una vez realizada la desfibrilaclón, asegúrese de deshabilitar la función de desfibrllación y seleccionar el método de filtro necesario.

# $\triangle$  advertencia

- X Utilice sólo el cable de ECG especificado para la monitorización.
- X Al colocar electrodos o cables de conexión, asegúrese de que no están conectados a tierra o a algún elemento conductor. Compruebe que todos los electrodos de ECG, incluidos los electrodos neutros, están adheridos firmemente al paciente.
- X Una aplicación continua de electrodos de ECG puede provocar irritaciones en la piel. Compruebe los electrodos diariamente. Si observa una excesiva irritación en la piel, cambie los electrodos o su posición cada 24 horas.
- X No toque al paciente, la cama o el instrumento durante la desfibrilación.
- Cuando conecte el cable de ECG sin resistencia al monitor de pacientes ж o a otro monitor sin resistencia de límite de corriente, no utilice el *j*nońitor∖µurante la desfibrilación.

Página 28 de 39

# **3560**

X Las interferencias procedentes de un instrumento sin conexión a tierra situado cerca del paciente, asi como las interferencias ESU, pueden provocar Imprecisiones en la onda de ECG.

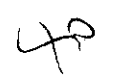

- X Elimine o recicle siempre de forma adecuada los electrodos para evitar la contaminación del medio ambiente.
- X Compruebe la detección de fallos del cable antes de comenzar la monitorización. Desconecte el cable de ECG del conector; aparece en pantalla el mensaje de error "ELECTR ECG DESCONECTADO" y se activa un sonido de alarma.

# $\triangle$  advertencia

- X Cuando utilice equipos de electrocirugia, debe colocar los electrodos del paciente a la misma distancia entre el electrótomo de electrocirugía y la placa de tierra para no provocar quemaduras al paciente. Mantenga separado el cable del equipo de electrocirugía y el de ECG, y procure que no se enrede.
- X Cuando utilice equipos de electrocirugía, no coloque nunca los electrodos de ECG cerca de la placa de tierra del dispositivo de electrocirugia, ya que generaría interferencias con la señal de ECG.
- X Cuando monitorice un paciente con marcapasos, active la opción correspondiente (MPAS). SI no lo hace, el sistema contará el pulso del marcapasos como el complejo QRS. No confie plenamente en las alarmas de frecuencia cardiaca. La monitorización de pacientes con marcapasos debe seguirse muy de cerca.
- X Cuando la opción MPAS está activada, el sistema tampoco detectará arritmias derivadas de extrasístoles ventriculares (incluido el recuento de CVP) ni llevará a cabo el análisis ST. Cuando monitorice a un paciente sin marcapasos, desactive la opción correspondiente (MPAS).
- :1! El modo DETEC.MARC no puede guardarse una vez que se ha apagado el monitor, ni como configuración de fábrica o predeterminada del usuario. Cuando inicie o reinicie el monitor, o cuando seleccione la configuración de fábrica o predeterminada del usuario, la opción DETEC.MARC. vuelve a MOD01.
- X La etiqueta MPAS puede Imprimirse como registro en tiempo real cuando se activa la opción MPAS.

**Contraindicaciones** 

Página 29 de 39

# **5 Especificaciones técnicas del producto**

# **Especificaciones ambientales**

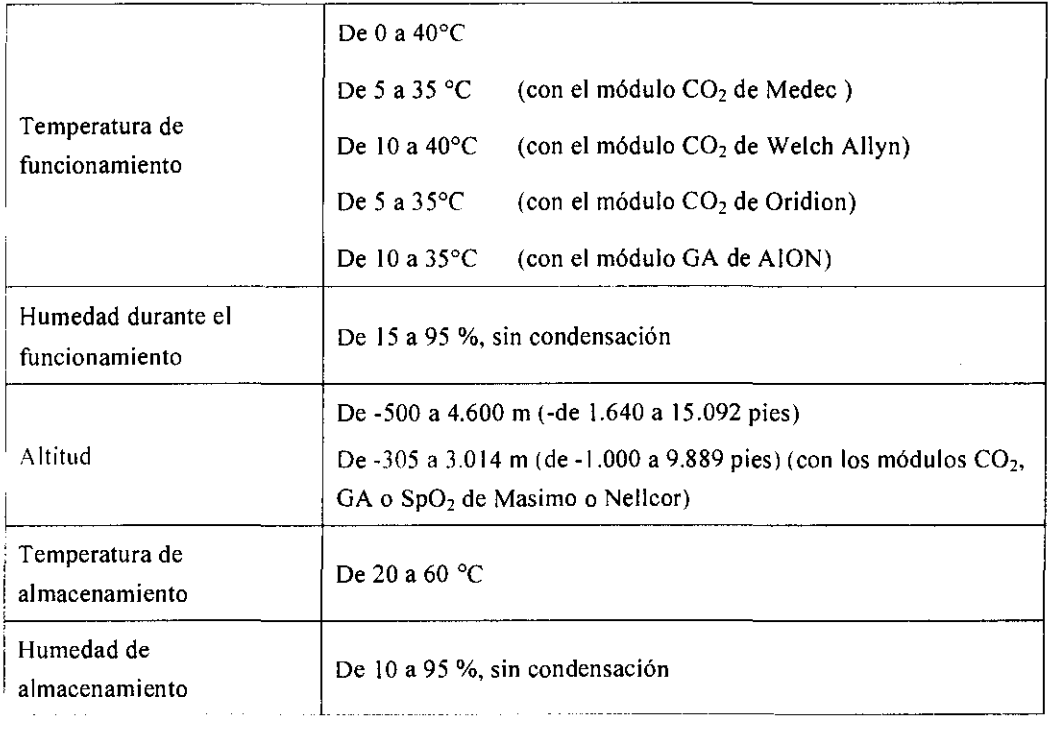

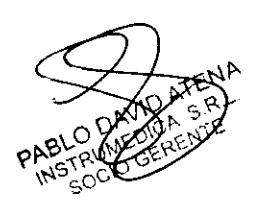

 $\bigcirc$ 

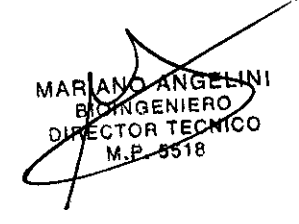

Página **30 de 39** 

# Especificaciones de la fuente de alimentación

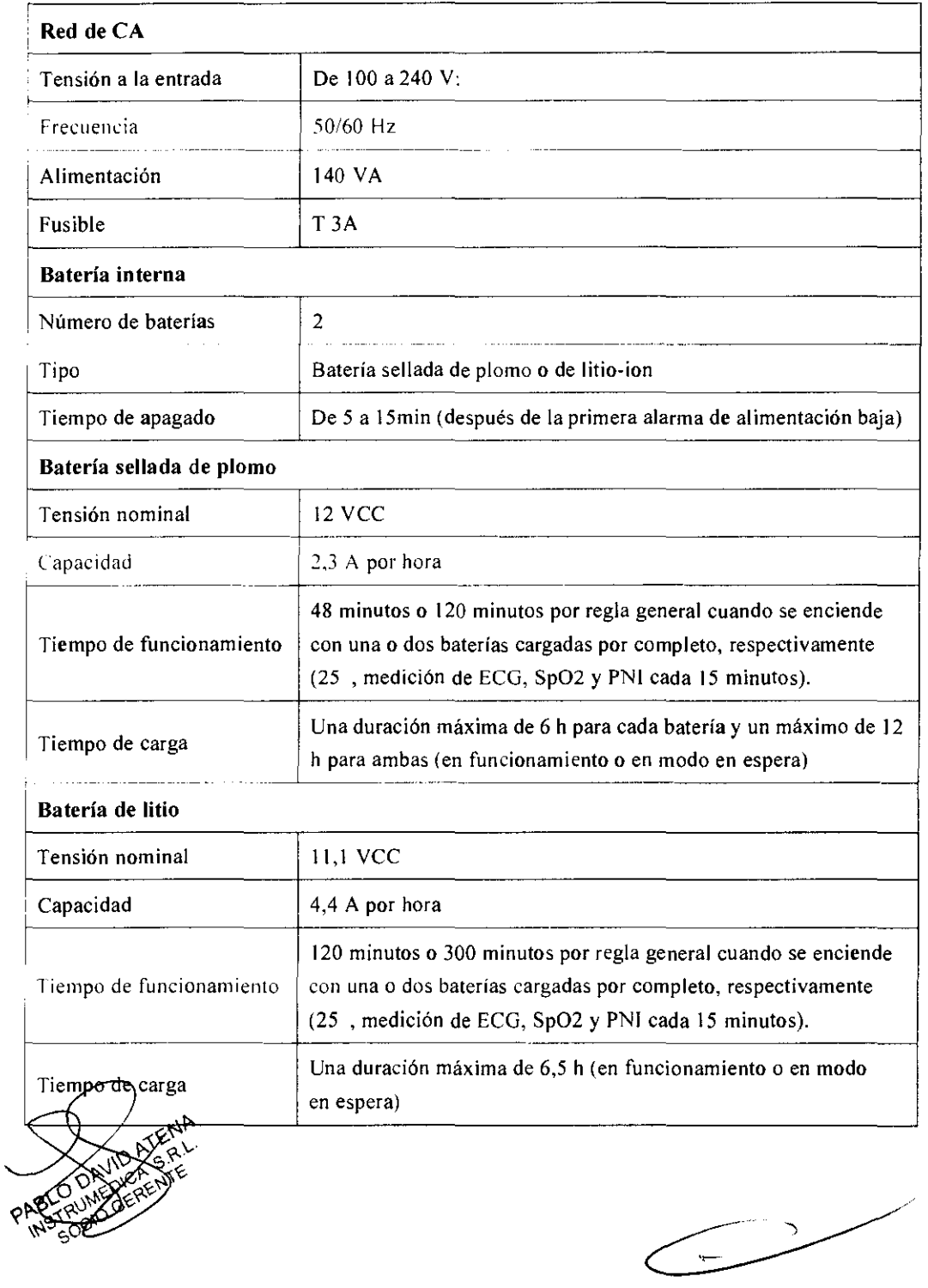

Página 31 de 39

AND AGELINI MARIAN  $B<sub>1</sub>$ DIF

# 6 Precisión en las mediciones

# Especificaciones de ECG

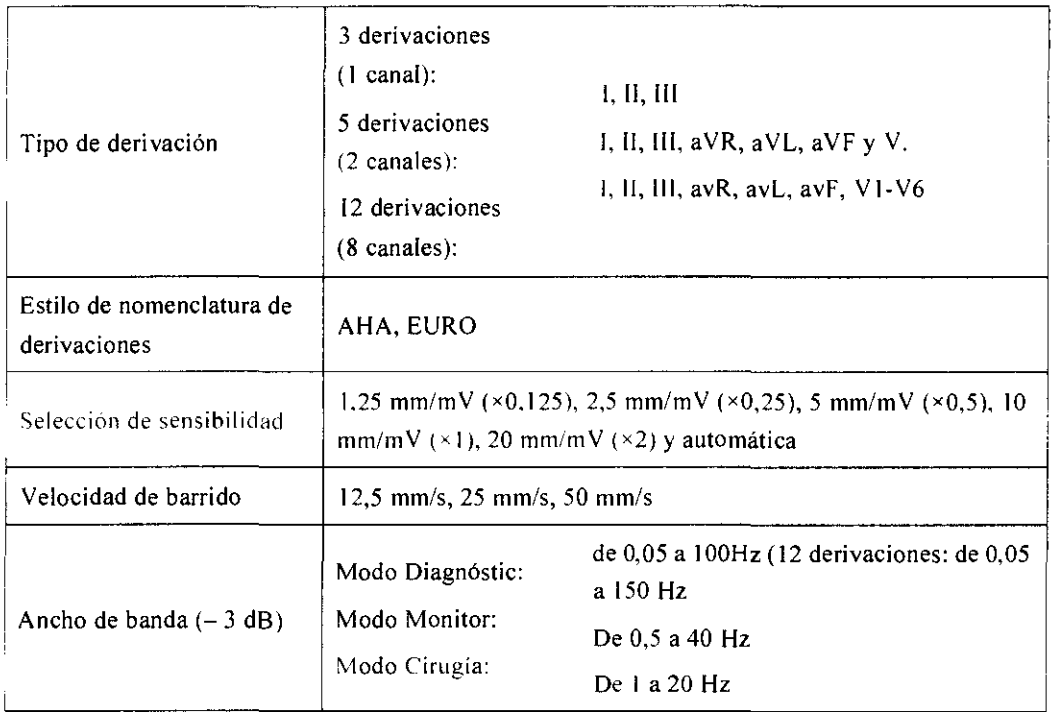

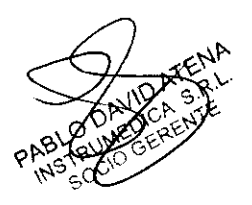

~--····

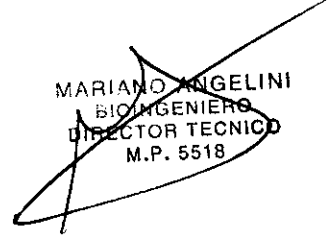

Página 32 de 39

# 3560

 $\mathcal{L}$ 

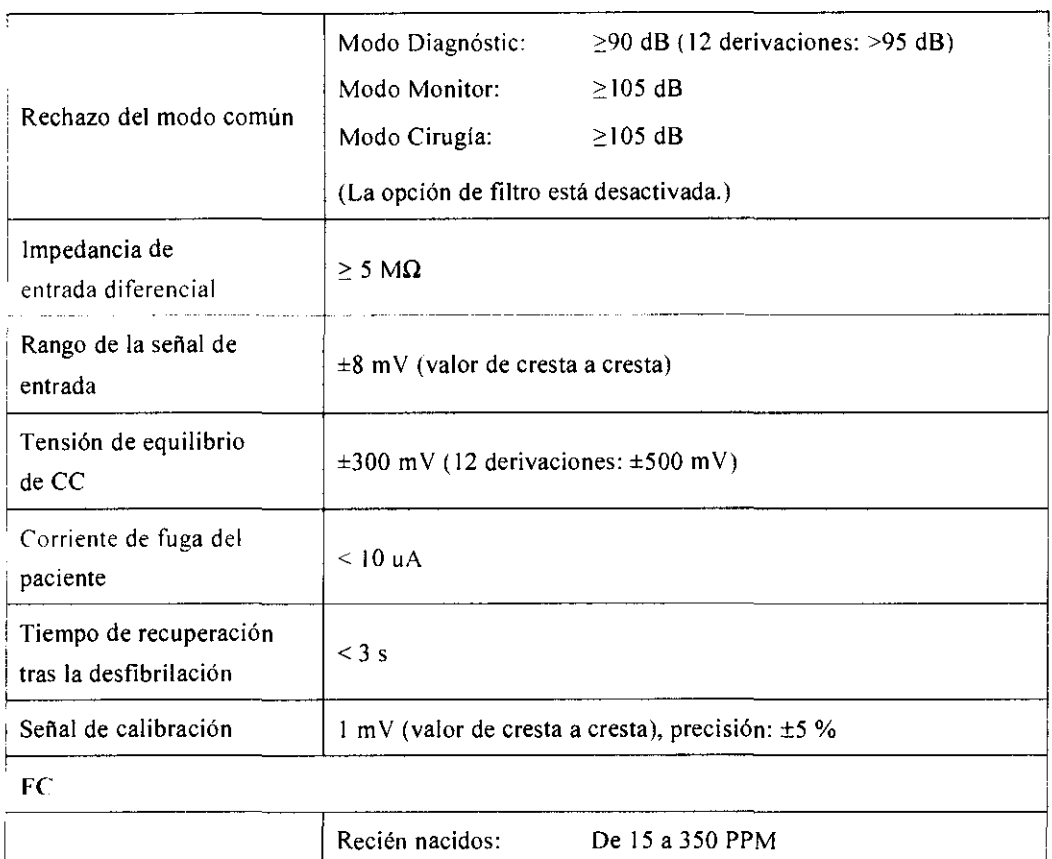

 $\mathcal{A}^{\text{max}}_{\text{max}}$ 

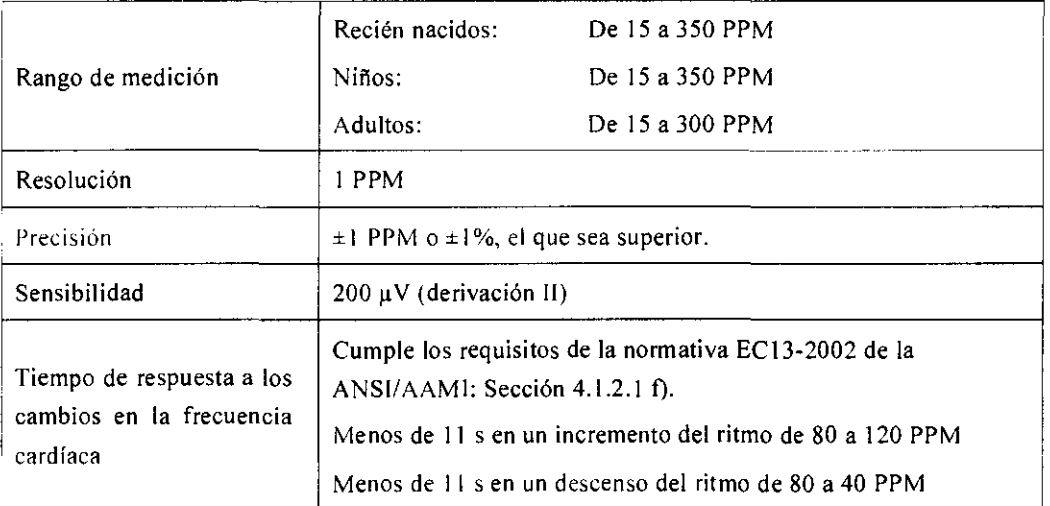

Página 33 de **39** 

MARIANO ANGELINI

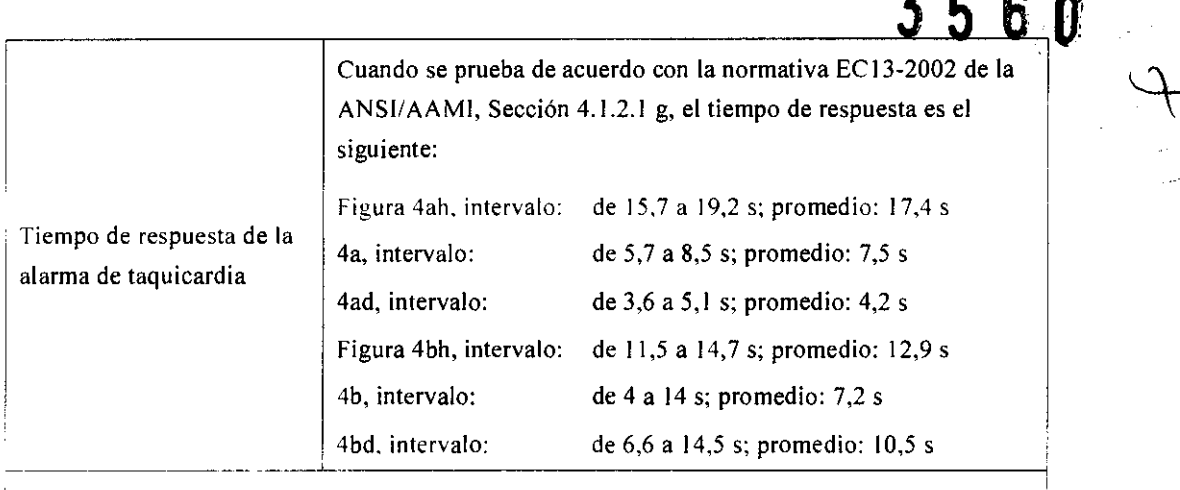

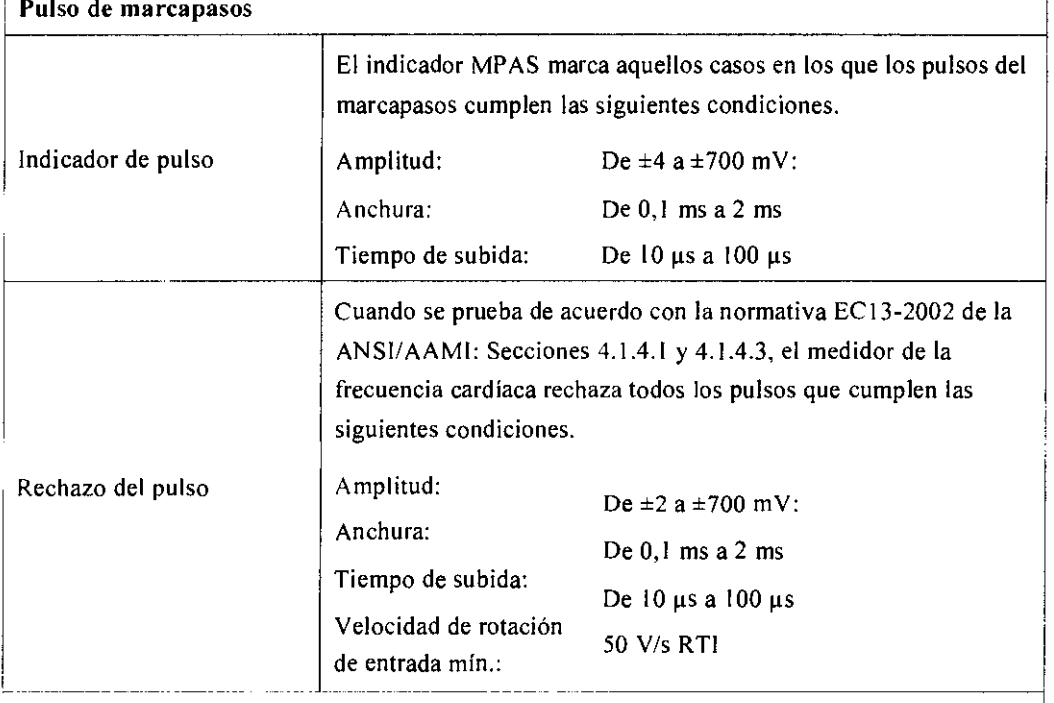

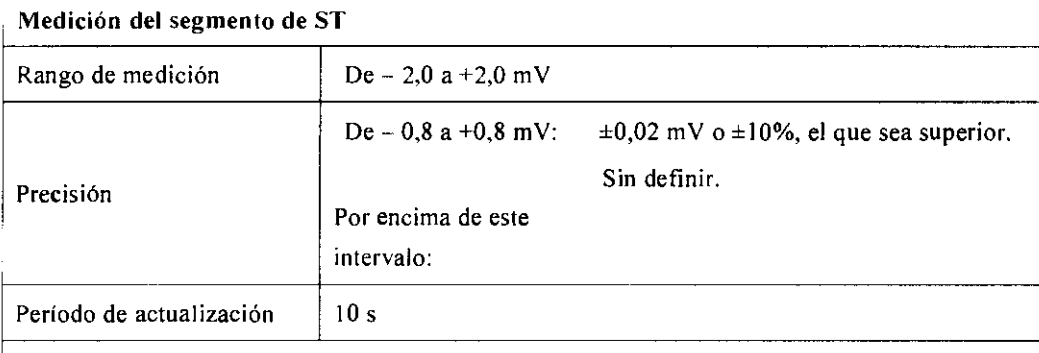

### **Análisis de arritmia**

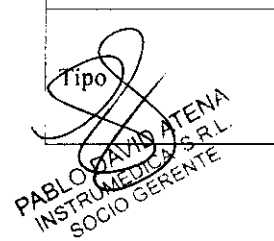

ASISTOLIA, FIBV/TACV, CVP, PAR, TV>2, BIGEMINIA,<br>TIPO TRIGEMINIA, R EN T, LATID PERDID, TAQUICARDIA,<br>BRADICARDIA, MPAS N CAPTR y MPAS N OPERA o $\chi$   $\sim$  TRIGEMINIA, R EN T. LATID PERDID, TAQUICARDIA, BRADICARDIA, MPAS N CAPTR y MPAS N OPERA

Página 34 de 39

ENIGELINT MARIN TECNICO ÓЯ 5TB

# 3 56 OJ

 $44$ 

# Especificaciones de RESP

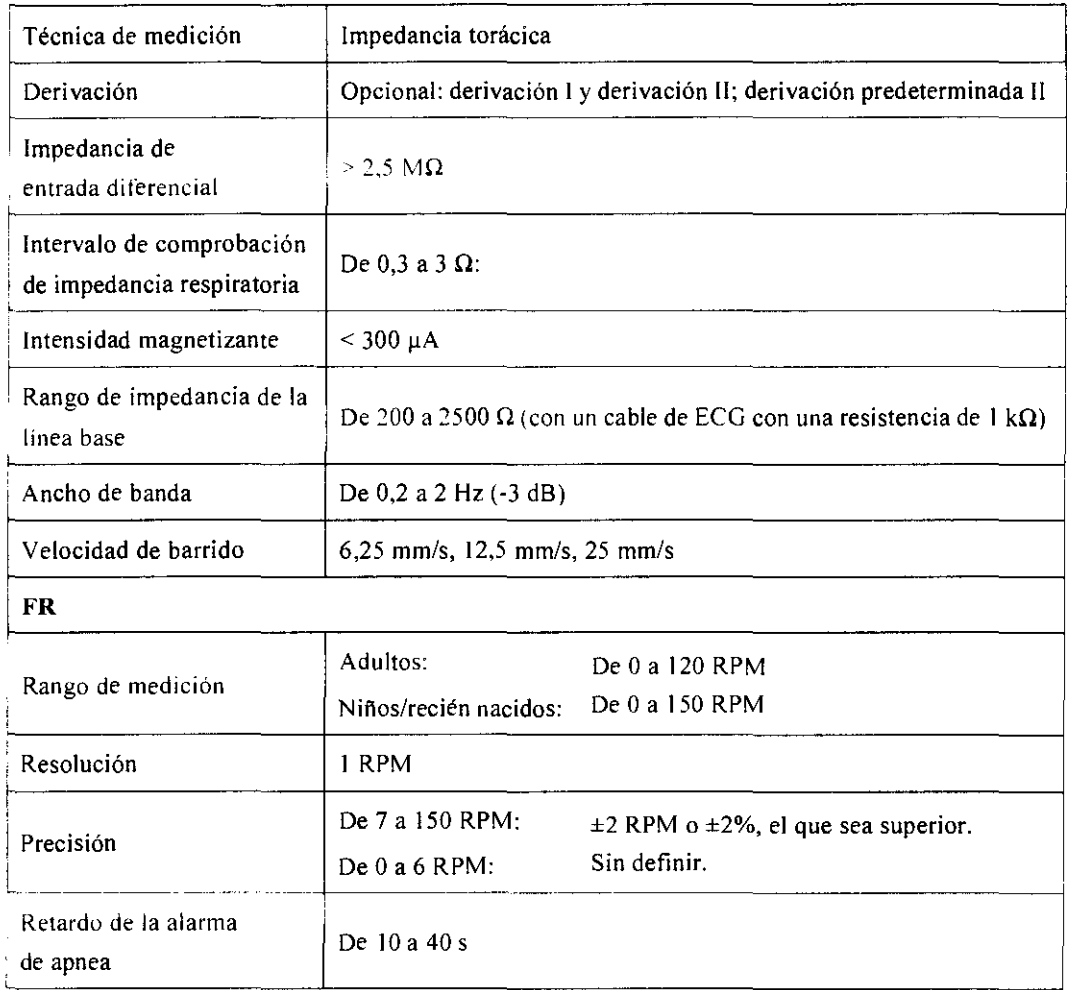

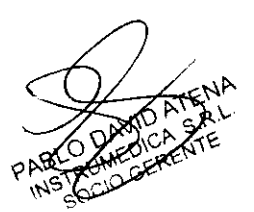

 $\overline{\phantom{a}}$ 

ONGELINI MARIANO  $B[Q]$  $P.5518$ 

Página 35 de 39

 $\mapsto$ 

# Especificaciones de SpO<sub>2</sub>

## Módulo Sp02 de Medec

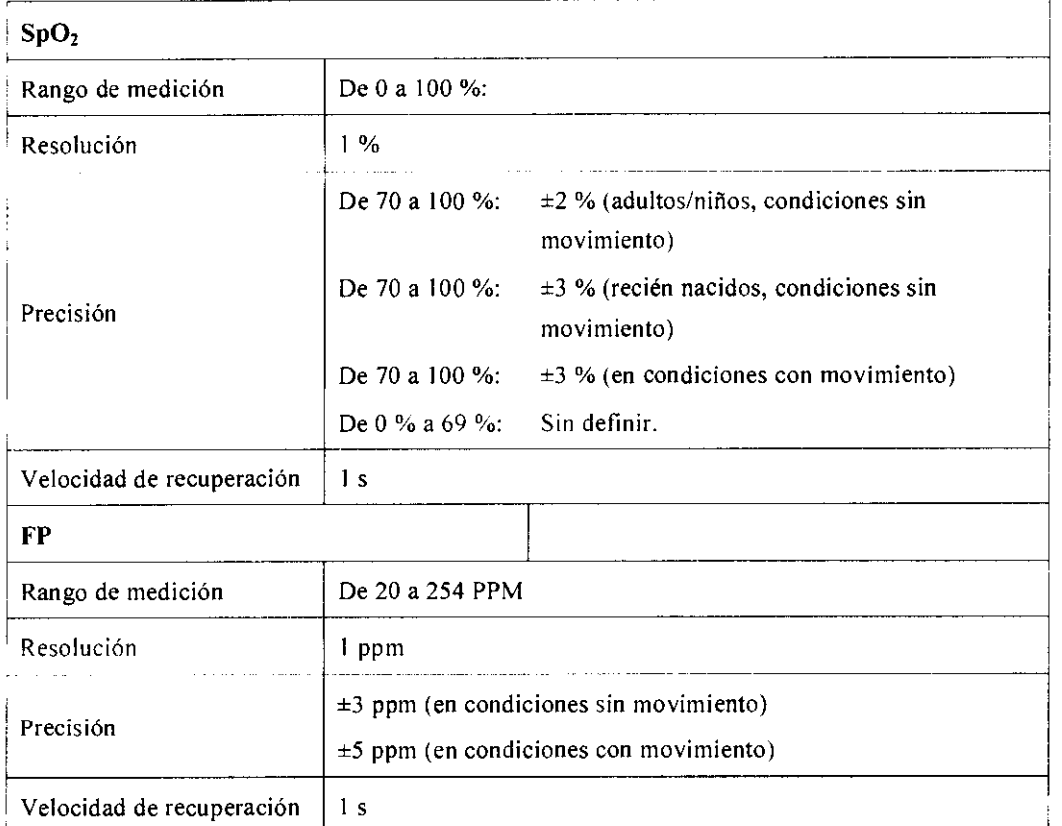

# Especificaciones del módulo SpO<sub>2</sub> de Masimo

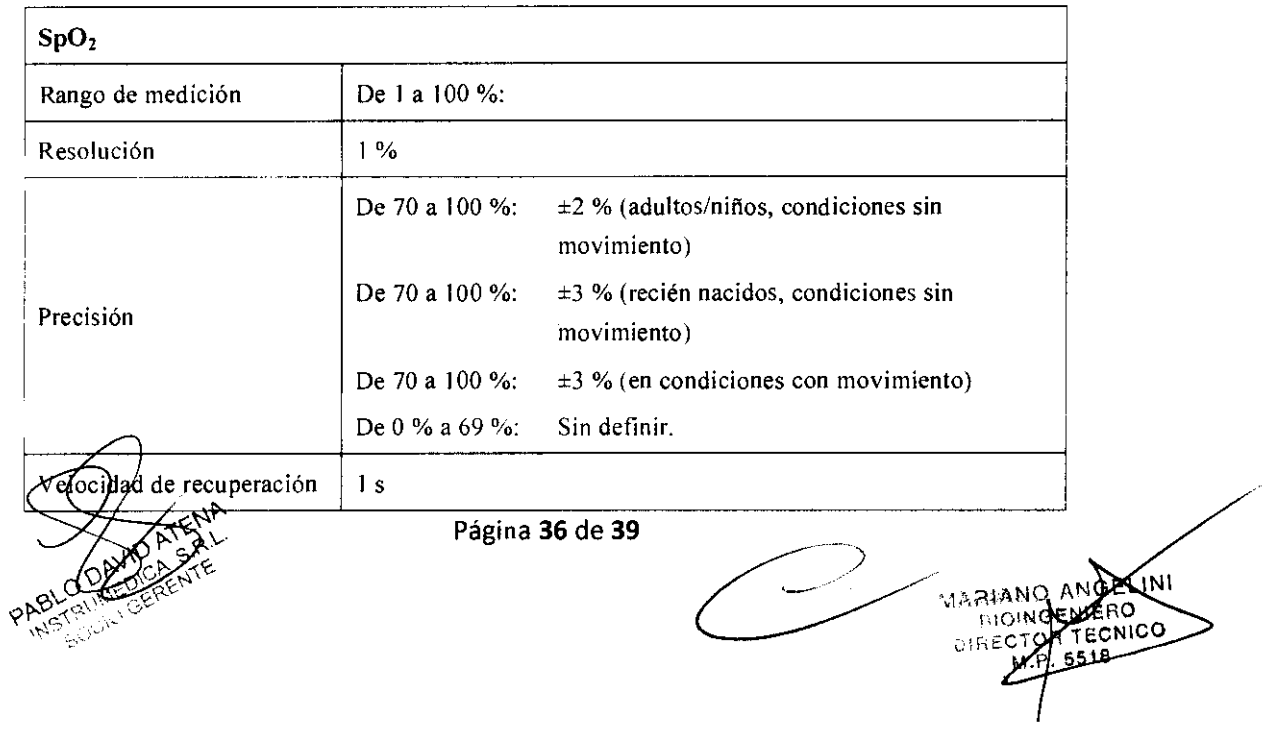

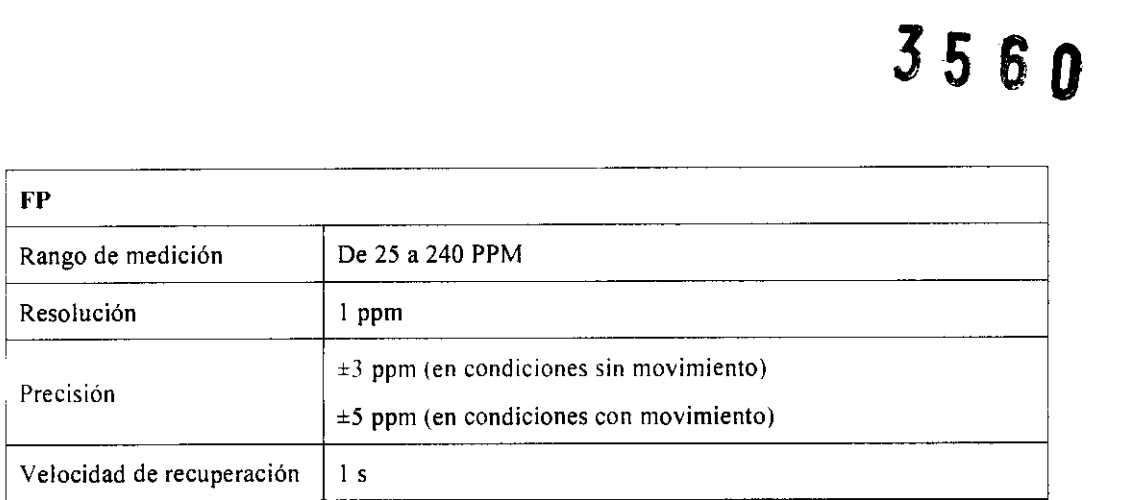

# Especificaciones del módulo Sp02 de Nellcor

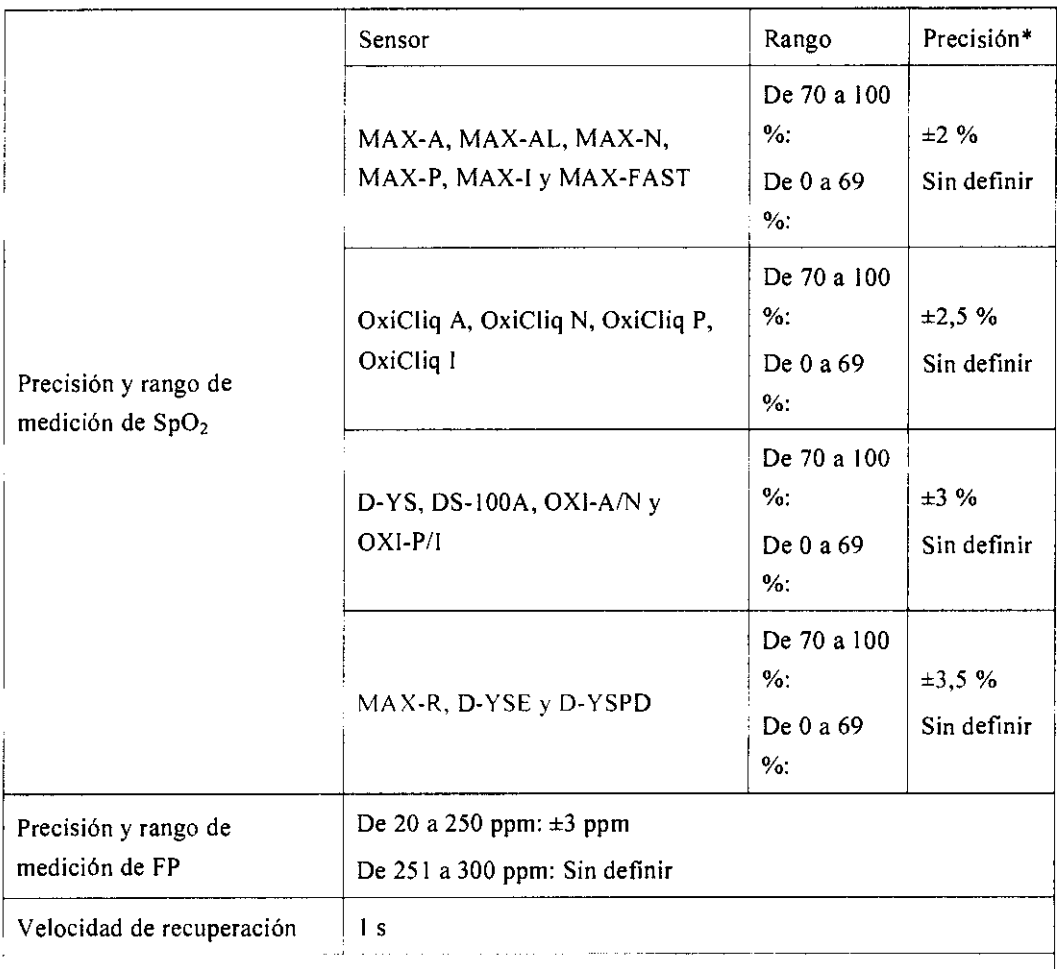

\*:Cuando se utilizan los sensores en recién nacidos como se recomienda, el rango de precisión especificado se incrementa en ± 1%, con el objetivo de explicar el efecto teórico que tienen la hemoglobina fetal de los recién nacidos en las oximetrías.

Página 37 de 39

 $\angle$  =

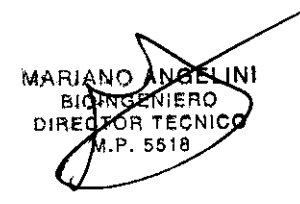

 $A_{\uparrow}$ 

# **Especificaciones de PNI**

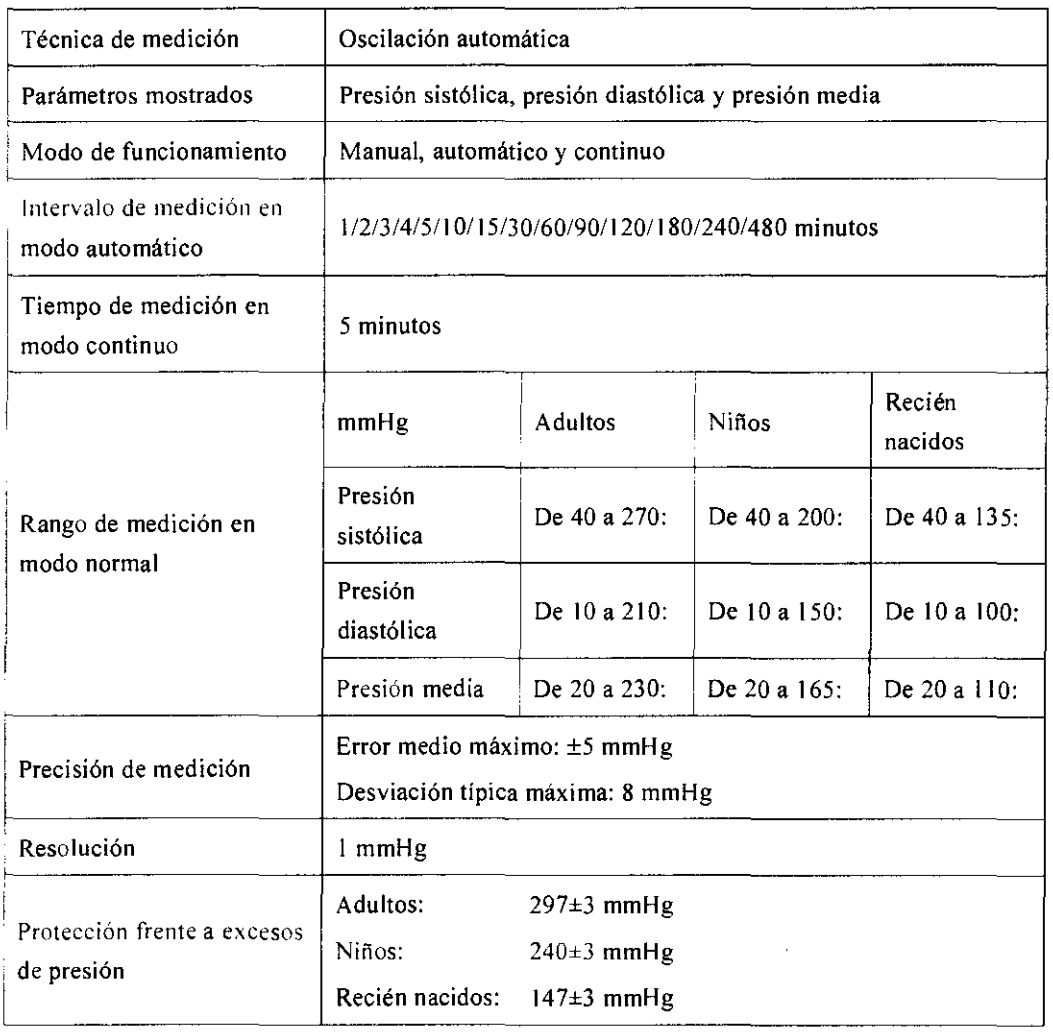

 $\sqrt{\frac{1}{2}}$ 

Página 38 de 39

ELINI MARIANO NIERO Đ

# Especificaciones de TEMP

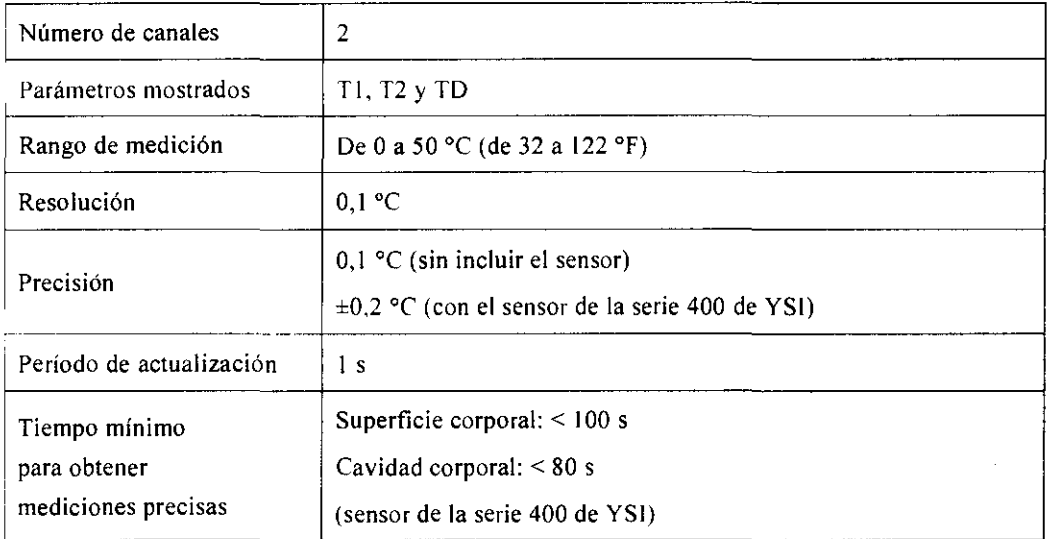

# Especificaciones de PI

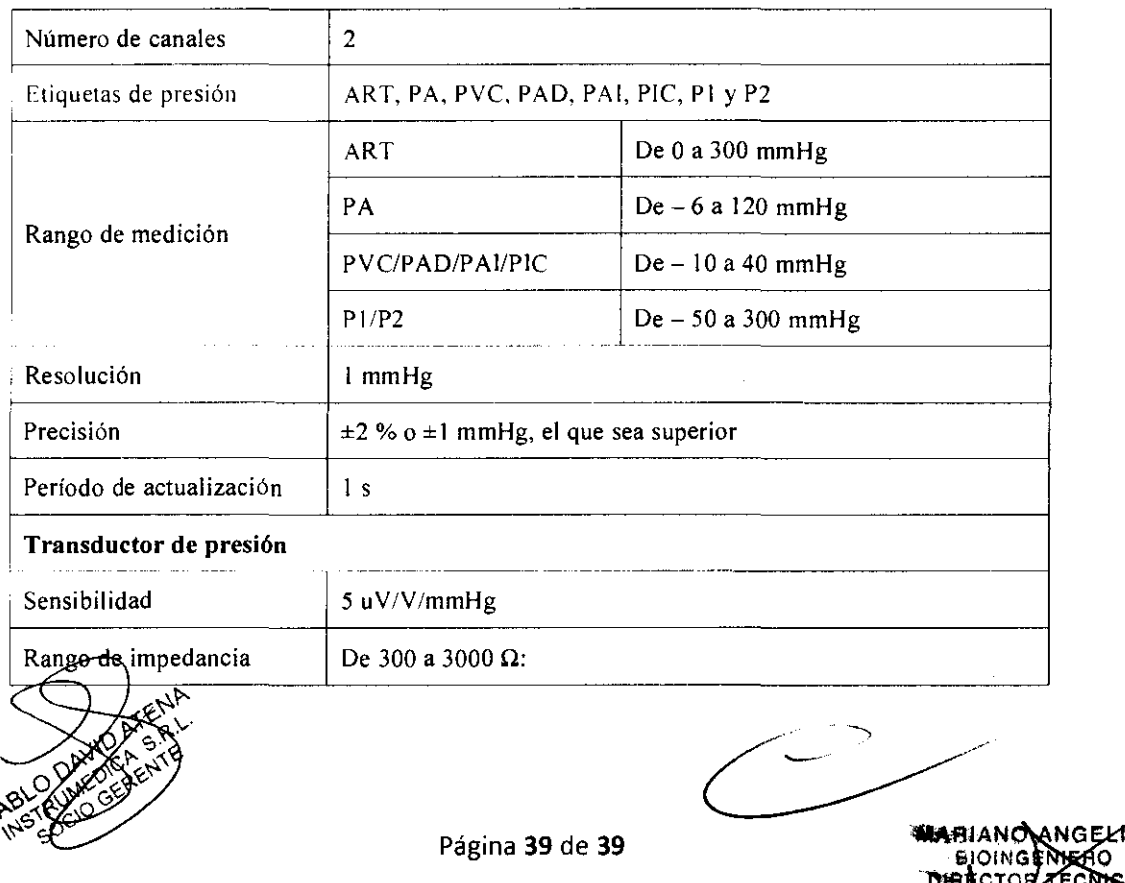

Página 39 de 39 **WARIANO ANGELINI** FECNIE

**ANEXO III B** 

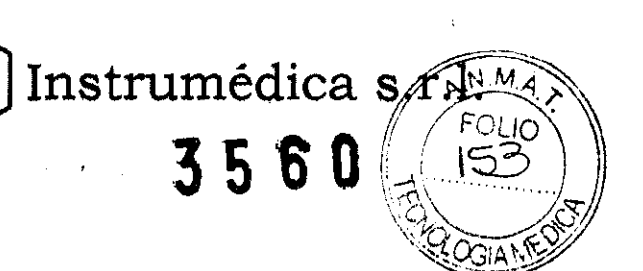

PROYECTO DE ROTULOS E INSTRUCCIONES DE USO

PROYECTO DE ROTULOS

Razón social del fabricante: Medec Benelux nv Dirección del fabricante: Lion d'Orweg 19 9300 AALST, Bélgica Producto: MONITORES MULTIPARÁMETROS Modelo del producto: Monitor de anestesia Medec 1000,Monitor de anestesia Medec 1100 **MARCA: MEDEC** Número de serie del producto: Nombre del importador: INSTRUMEDICA S.R.L. Domicilio del importador: Espinosa 719- C.P. 1405- Capital Federal Autorizado por la ANMAT - PM 1189-26 Nombre del Director Técnico: Bioingeniero Mariano Angelini Número de Matrícula: MN5518 Condición de venta: Venta exclusiva a profesionales e instituciones sanitarias Fecha de fabricación: Condiciones ambientales: Temperatura 5 a 40 'C Humedad relativa :0 a 95 %

**DRAVIBATENA** PABI STRUMEDICA RL. CIO GERENTE

**TECN** M.P. 5518

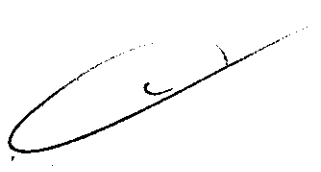

### **INSTRUCCIONES DE USO**

3.1. Las indicaciones contempladas en el ítem 2 de éste reglamento (Rótulo), salvo las que figuran en los ítem 2.4 y 2.5;

nstri

Rótulo:

Razón social del fabricante: Medec Benelux nv Dirección del fabricante: Lion d'Orweg 19 9300 AALST, Bélgica **Producto: MONITORES MULTIPARÁMETROS MARCA: MEDEC** Modelo del producto: Monitor de anestesia Medec 1000,Monitor de anestesia Medec 1100 Nombre del importador: INSTRUMEDICA S.R.L. Domicilio del importador: Espinosa 719- C.P. 1405- Capital Federal Autorizado por la ANMAT- PM 1189-26 Nombre del Director Técnico: Bioingeniero Mariano Angelini Número de Matricula: MN5518 Condición de venta: Venta exclusiva a profesionales e instituciones sanitarias Fecha de fabricación: Condiciones ambientales: Temperatura 5 a 40 'C Humedad relativa :0 a 95 %

 $\frown\qquad$ PABLO DAVID ATENA IN STRUMEDICA S.R.L. S<del>CIO C</del>ERÈNTE

TINI EENIFRO OR TECNI M.P. 5518

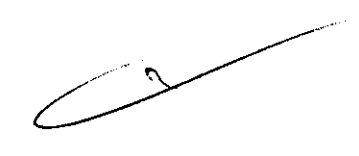

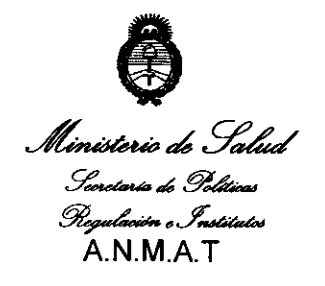

*"2011: Año tk['Tra6ajo !])ecente,* fa *Sa[uáy Seguridiuf* tÚ! *fos 'Tra6ajaáores"* 

### **ANEXO III**

### **CERTIFICADO**

Expediente N°: 1-47-3202/10-1

El Interventor de la Administración Nacional de Medicamentos, Alimentos y Tecnología Médica (ANMAT) certifica que, mediante la Disposición N**3..5..6..0.** y de acuerdo a lo solicitado por lnstrumedica SRL, se autorizó la inscripción en el Registro Nacional de Productores y Productos de Tecnología Médica (RPPTM), de un nuevo producto con los siguientes datos identificatorios característicos:

Nombre descriptivo: monitores multiparamétricos.

Código de identificación y nombre técnico UMDNS: 12-636 sistema de monitoreo fisiológico.

Marca de (los) producto(s) médico(s): Medec

Clase de Riesgo: Clase III

 $\sqrt{2}$ 

Indicación/es autorizada/s: supervisar, visualizar, revisar, almacenar y transferir múltiples parámetros fisiológicos incluidos ECG, frecuencia cardíaca (FC), respiración (Resp), temperatura (Temp), Sp02, frecuencia de pulso (FP), presión sanguínea no invasiva (PNI), presión sanguínea invasiva (PI), gasto cardiaco (CO), dióxido de carbono (C02), oxígeno (02), gas anestésico (GA), cardiografía de impedancia (ICG),índice biespectral (BIS) y mecanismos de respiración (RM) de un solo paciente adulto, niño y recién nacido. La ICG sólo debe utilizarse en pacientes adultos que cumplan estos requisitos: altura de 122 a 229 cm, peso de 30 a 158 Kg. el ECG 12 derivaciones y la supervisión de BIS no están pensados<br>
Alternativa de Alternativa de BIS no están pensados

 $/$   $/$  ... para pacientes recién nacidos. Este monitor deben utilizarlo profesionales clínicos

en instalaciones sanitarias o personal bajo la dirección de éstos. No esta pensado para su transporte en helicóptero, ambulancia de hospital o uso doméstico.

Está orientado, aunque no exclusivamente, a unidades sanitarias como, por ejemplo, UCI, unidades de control de cámara, UCI de cardiopatías, quirófanos, salas de urgencias, salas de observación de postoperatorios, etc.

Modelo/s:

Monitor de anestesia Medec 1000

Monitor de anestesia Medec 1100

Condición de expendio: Venta exclusiva a profesionales e instituciones sanitarias.

Nombre del fabricante: Medec Benelux nv.

Lugar/es de elaboración: Lion d'Orweg 19 9300 Aalst, Belgica.

Se extiende a Instrumedica SRL el Certificado PM-1189-26, en la Ciudad de Buenos Aires, a **.....1.9 MAY 2017**, siendo su vigencia por cinco (5) años a contar de la fecha de su emisión.

~/·

DISPOSICIÓN Nº

**l5 6** *o* j ,i

 $\frac{1}{2}$ 

Dr. OTTO A. ORSINGHER **SUB-INTERVENTOR** A.l'I.M•A.T.